# Manual Swema 3000

# Ventilationsmåleinstrument

Swema 3000 u/probe EAN: 5706445560172 Swema 3000md<br>Swema 3000mdH+ Swema 3000mdH+

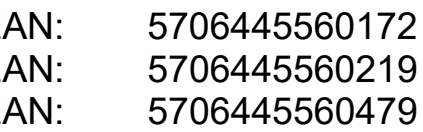

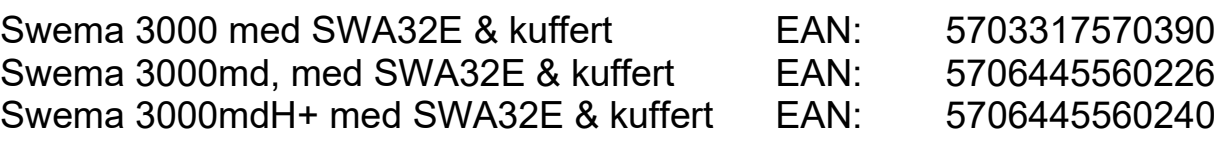

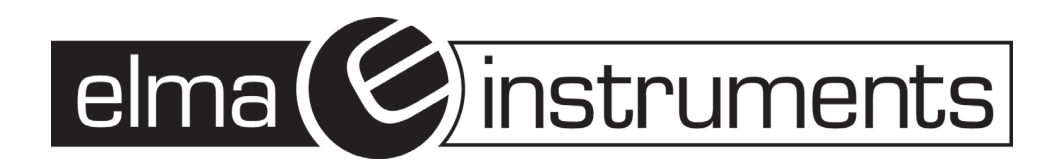

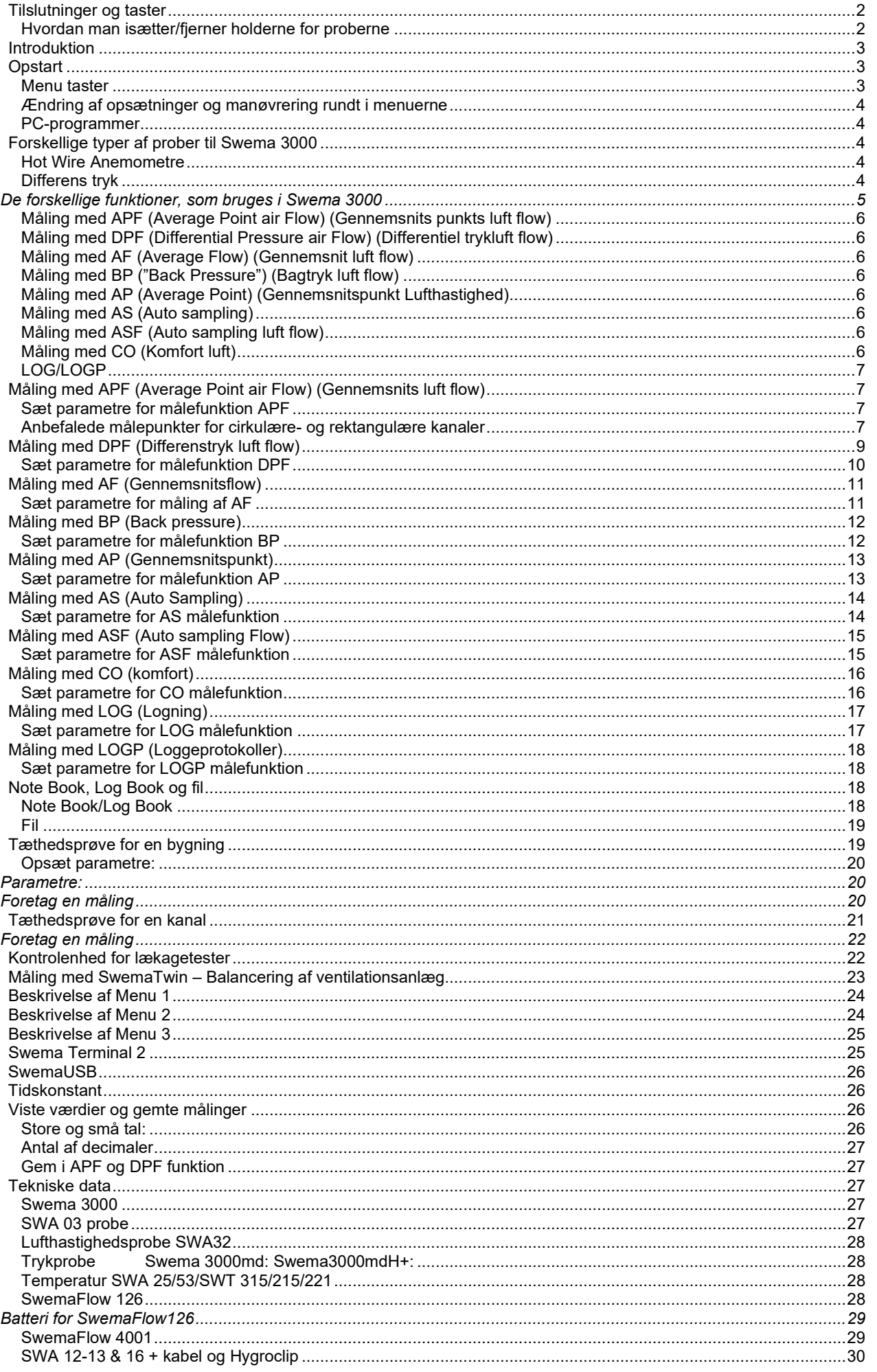

# <span id="page-2-0"></span>**Tilslutninger og taster**

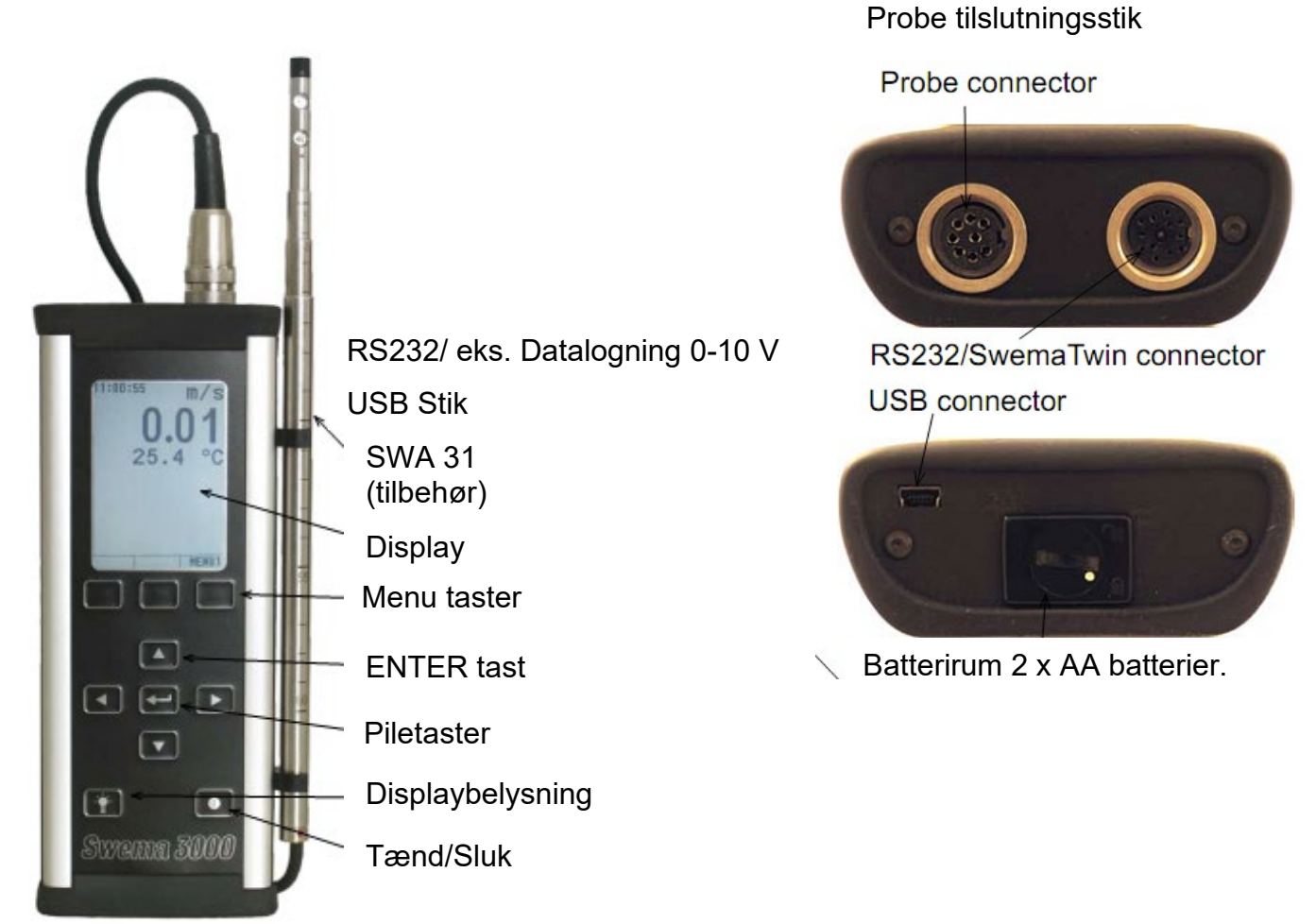

### <span id="page-2-1"></span>*Hvordan man isætter/fjerner holderne for proberne*

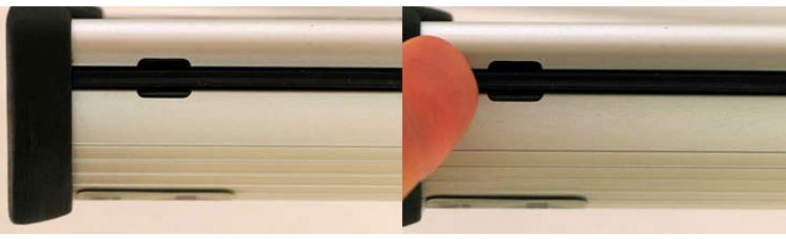

Start med, at fjerne gummistrimlen ved, at tage fat i den med fingrene. Skub den ca. 1 cm til åbningen og træk den herefter ud.

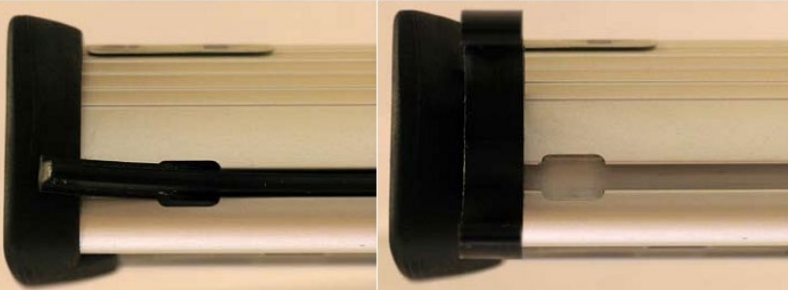

Fjern gummistrimlen ved, at hive den ud. Når gummistrimlen er fjernet, sæt den da i passende holder (andre frie holdere) og skub den på plads.

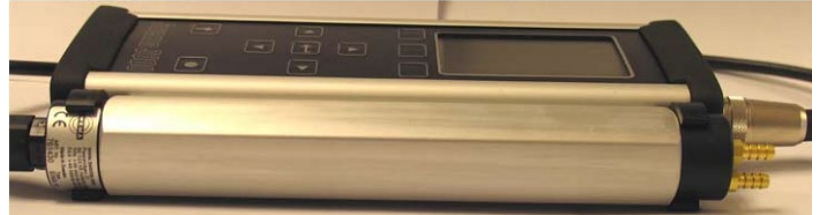

Nu kan man montere den ønskede probe. (Billedet herover viser SWA 10 med holder).

# <span id="page-3-0"></span>**Introduktion**

Tak fordi du har valgt et **Swema 3000** ventilations multiinstrument.

Denne vejledning bør læses igennem inden man begynder at bruge instrumentet. Vejledningen indeholder oplysninger, som er vigtige for dig som bruger af instrumentet, da det er medvirkende til, at du får det optimale ud af instrumentet - til en given opgave.

Vejledningen bør gemmes i hele instrumentets levetid således, at man altid kan finde oplysninger om brug af instrumentets mange øvrige måleprogrammer og funktioner, end dem man anvender til dagligt.

#### **Swema 3000** findes i følgende tre varianter **Swema 3000 Swema 3000md Swema 3000mdH+**

En **Swema 3000** kan rent fysisk skelnes fra, **Swema 3000md** og **Swema 3000md mdH+** der begge har indbygget differenstryk manometer, og derfor **to studse** i toppladen. **Swema 3000md**/**mdH+** har indbygget barometer, som sammen med stikket til et termoelement der også sidder i toppladen, søger for at målingerne kan foretages med 100% densitetskompensering.

Forskellen på **Swema 3000md** og **3000mdH+** er måleområdet for det indbyggede differenstryk manometer, som har følgende måleområder:

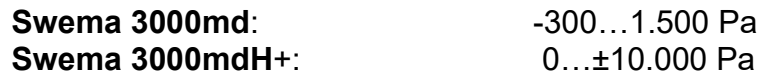

# <span id="page-3-1"></span>**Opstart**

**Swema 3000** har individuelt kalibreret, udskiftelige prober. Så snart man tænder instrumentet med en probe tilsluttet vil instrumentet automatisk finde et aktuelt måleprogram, for den pågældende probe, og den aktuelt målte værdi bliver vist i displayet. For **Swema 3000md/mdH+** kan man skifte mellem det indbyggede differenstrykmanometer og den eksterne differentrykprobe, ved hjælp af **EXT / INT**tasten.

Der findes nogle generelle funktioner, som kan bruges med enhver sonde: AS, log, LOGP og AP (ikke SWA03).

For ventilationsmålinger findes der nogle særlige funktioner: APF, DPF, AF, BP, ASF og CO. Start ved hjælp af APF (SWA32/07/10), DPF (SWA10/07) og BP, AF (SwemaFlow 126/4001)

**Swema 3000** gemmer måleresultaterne i hukommelsen. Målenotater og logninger kan let overføres til pc ved hjælp af den gratis software, **SwemaTerminal 2**.

Hvis man har erstattet en sonde eller tilslutter denne for første gang, vil instrumentet altid vælge det måleprogram, som er standard for den tilsluttede probe. Slukkes instrumentet og tændes det igen, vil det vende tilbage til det måleprogram der blev anvendt, inden man slukkede.

Ved levering er instrumentet indstillet til at anvende k2-faktorer, der reducerer ventilationskanalens overflade ved beregningen af flow i APF-mode.

#### <span id="page-3-2"></span>*Menu taster*

Den nederste del af displayet er opdelt i 3 sektioner med en funktionsbeskrivelse der varierer efter hvilken funktion der kan aktiveres. Direkte under disse sektioner er der 3 funktionstaster, der aktiverer den pågældende funktion.

**Menu taster**

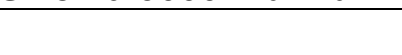

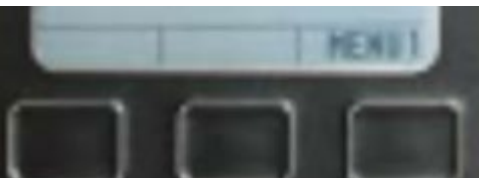

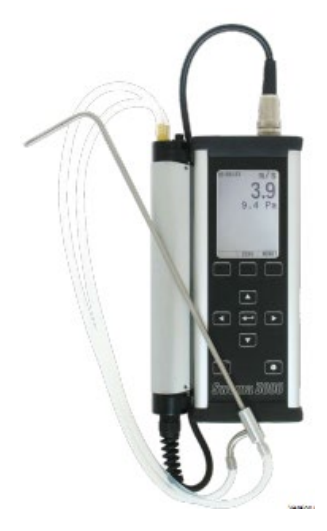

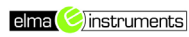

# <span id="page-4-0"></span>*Ændring af opsætninger og manøvrering rundt i menuerne*

Brug OP/NED tasten for, at bevæge sig imellem de forskellige linjer i menuen. Hvis man ønsker, at ændre noget skal man trykke på "ENTER", "Højre piletast" eller "SET" tasten. Brug OP/NED tasterne for, at vælge imellem de forskellige valgmuligheder. Hvis man ønsker at returnere til fabriksopsætning (default), trykkes der på "DEF" tasten, når denne vises i displayet. Når man er færdige med sine ændringer, trykkes der på "ENTER", "Venstre piletast" eller "EXIT" tasten. For at returnere tilbage til måleprogrammet, trykkes der på "EXIT".

#### <span id="page-4-1"></span>*PC-programmer*

For at overføre de målte data fra **Swema 3000**´s hukommelse til sin PC kan man gratis downloade Swema Terminal2 fra Elma Instruments hjemmeside, [www.elma.dk](http://www.elma.dk/)  Hvis man ønsker at foretage målinger vedrørende termiske indeklima målinger og ønsker målingen opgivet som PPD og PMV, så skal man anvende et program som hedder Swema Multipoint, det sælges som tilbehør.

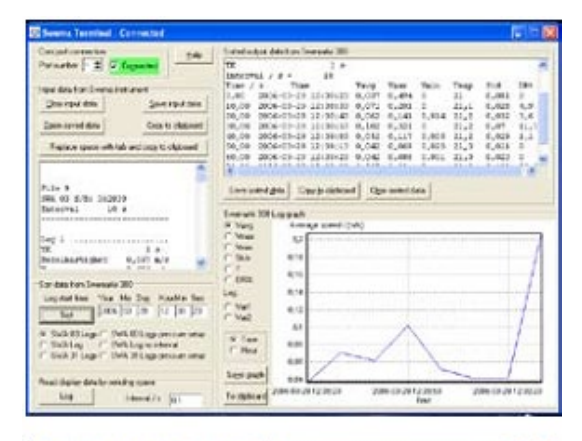

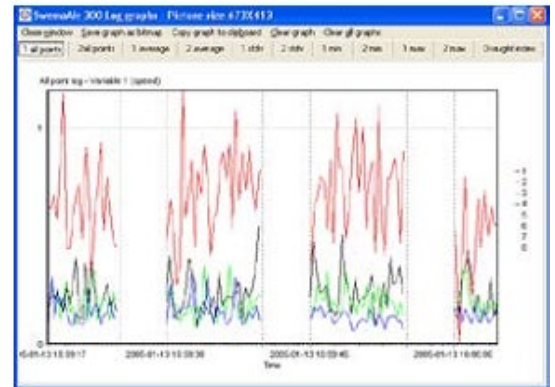

# <span id="page-4-2"></span>**Forskellige typer af prober til Swema 3000**

#### <span id="page-4-3"></span>*Hot Wire Anemometre*

SWA32 & SWA32E (extended). Ø8…10mm, 66cm lang. SWA32E kan udvides op til 116cm.

0…10m/s (option for 10…30m/s) og temperatur -20…80°C.

Udvid proben til den ønskede længde. Begge huller skal være frie for, at luften kan passere.

#### **Træk aldrig i ledningen for at lukke proben.**

Indstillings råd: Drej pilen så mærket i nederste del af teleskopproben peger i samme retning, som pilen. Lufthastighedsmålingen kan blive

påvirket ud fra, hvordan hullerne er placeret i flowet. Se graf.

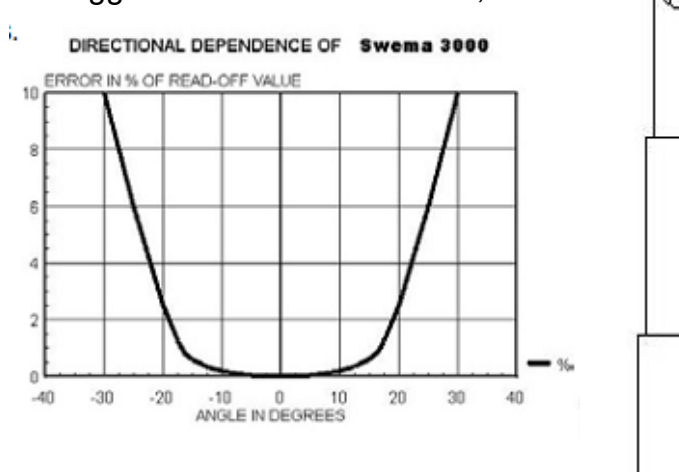

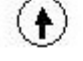

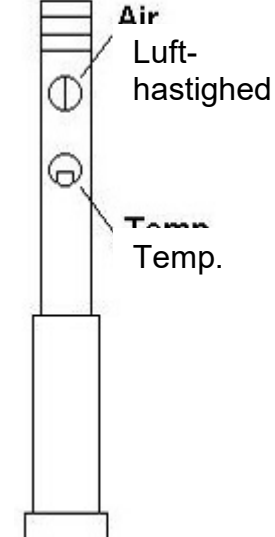

## <span id="page-4-4"></span>*Differens tryk*

**Swema3000md** & SWA10: -300….1500Pa. **Swema3000**mdH+: 0…±10.000 Pa Både SWA10 og **Swema3000**md/mdH+ har indbygget ventil, som gør det muligt automatisk at "nulstille" trykket. Mulige målefunktioner: APF (m/pito statisk rør), DPF (k-faktor), AP, AS & LOG.

Det er vigtigt at differenstrykproben nulstilles og at displayet viser 0, når det ikke er tilsluttet et differestryk. Ellers vil det have indflydelse på alle andre målinger. Differenstryks proben SWA10 og instrumenterne **Swema 3000**md/mdH+ kan nulstilles enten automatisk eller manuelt. Tryk på "ZERO" funktionstasten mens der ikke er tilsluttet noget tryk på de to studse. Proben er nu nulstillet.

#### **"Auto nul" ON med SWA10 eller Swema3000md/mdH+:**

SWA10 & **Swema300**0md/mdH+ har en indbygget nulstillingsfunktion "Auto Nul". Funktionen er sat til "ON" fra fabrikken. Nulstillingen vil blive kontrolleret, hver gang, man foretager en måling, ved hjælp af den indbygget nulstillingsventil. Når man arbejder på denne måde behøver man aldrig at udføre manuel nulpunktsjustering.

**Advarsel!** Nulpunktsjustering kan tage noget tid: tidskonstant + 3 sek. Dvs. hvis man har valgt 4 sek. tidskonstant, vil det tage 7 sek., at foretage målingen.

#### **"Auto nul" OFF med SWA10 eller Swema3000md/mdH+:**

Hvis "Auto nul" ikke er aktiveret, vil der ikke automatisk foretages nulpunktsjustering. Målingen tager derfor kortere tid. Pga. et meget stabilt nulpunkt, er det ofte ikke nødvendigt, at foretage nulpunktskontrol.

SWA10 har en lille funktionsafhængighed på ±0,3Pa. Når man bruger "Auto nul" ON og holder SWA10 i en god position under nul punkts kontrollen, ville disse fejl blive elimineret. Pludselig temperaturændringer vil skabe nul drift, som kan tage op til 1-2 minutter, inden de udlignes. Temperaturkompensation virker kun ved langsomme ændringer. Det er muligt, at logge over flere timer med minimal nul drift.

#### **Flowmeter prober:**

SwemaFlow 126: 1,5…126 l/s, SwemaFlow 4001: 3…1500 l/s. Mulige målefunktioner: AF, BP (kun med SWF 125), AS, LOG og AP.

#### **Trækprobe:**

SWA 03: 0,05…3,0 m/s (omni retning) og 10…34°C. SWA 03 opfylder ISO7726. Mulige målefunktioner: CO, AS, LOG og LOGP.

#### **Relativ fugtighed og temperatur:**

Alle prober: 0...100%RH. Temperatur: HygroClip S -40...200°C, afhængig af sensor. Mulige målefunktioner: AP, AS og LOG.

#### **Temperatur:**

Black globe, SWA 52, SWA 25 også SWA 14, 51, 52, 54, 55 og 56. Mulige målefunktioner: AP, AS og LOG.

#### **CO2:**

Forbind Airtest for, at gemme og logge CO<sub>2</sub> værdierne. Mulige målefunktioner: AP, AS og LOG.

#### **Bluetooth modems for balancering af ventilation:**

SwemaTwin sender målte værdier på referenceventilen, fra en **Swema 3000** til en anden, via Bluetooth. Flowrelationen imellem de to **Swema 3000** vises på masterinstrumentets displayet, angivet i %, til justering iht. proportionalmetoden – som pludselig er en nem opgave at løse for en enkelt person. Hvis afstanden mellem instrumenterne er for stor, kan der indsætte et antal repeatere.

#### <span id="page-5-0"></span>**De forskellige funktioner, som bruges i Swema 3000**

Vælg funktion ved, at trykke på **"MENU1"** tasten og flyt markøren til **"Mode"** med OP/NED piletasterne. Tryk på **"ENTER", "SET"** eller **"Højre piletast"** og vælg funktion med OP/NED piletasterne. Godkend valget med **"ENTER", "SET"** eller **"Venstre piletast"**. Sæt parametrene for de nuværende funktioner på samme måde. Tryk på **"EXIT"** for, at påbegynde målingen.

# <span id="page-6-0"></span>*Måling med APF (Average Point air Flow) (Gennemsnits punkts luft flow)*

De målte punkter foretages ved tryk på **"ENTER"** tasten. Gennemsnit, maks., min. og målte punkter, vises på displayet.

**Swema 3000** beregner luft flowet i l/s eller m<sup>3</sup>/h. ud fra indtastet kanaldiameter, højde x bredde eller arealet direkte. Hvis man vælger, at indtaste højde og bredde eller diameter i kanalen, vil **Swema 3000** beregne det effektive areal = det aktuelle areal x kanalfaktor k2, i overensstemmelse med de anbefalede målemetoder. K2 faktoren kan vælges til/fra i **"MENU2"**.

#### **Brug APF funktion for måling af flowet i kanaler.**

#### <span id="page-6-1"></span>*Måling med DPF (Differential Pressure air Flow) (Differentiel trykluft flow)*

Kan udføres med en differenstryksprobe SWA 10, eller med indbygget manometer på **Swema 3000md/mdH+**. Flowet i målingen for trykfaldet langs udstyret er direkte opfanget i l/s eller m<sup>3</sup>/h. Indsæt k-faktoren. **Swema 3000** beregner nu luft flowet i henhold til følgende formel:

$$
q = k1 \times \sqrt{\Delta P}
$$

Den specifikke k-faktor skal oplyses af leverandøren.

#### <span id="page-6-2"></span>*Måling med AF (Average Flow) (Gennemsnit luft flow)*

Kun tilgængelig på SwemaFlow 4001, 126 & 65. Gennemsnits flow beregnes over en konfigurerbar periode.

### <span id="page-6-3"></span>*Måling med BP ("Back Pressure") (Bagtryk luft flow)*

Kun tilgængelig på SwemaFlow 126. Denne funktion er for måling over indblæsnings- og udsugningsventiler. For at kompensere det mulige fald i luft flow, frembragt af tragtens modtryk, anvendes BP målemetoden. BP funktionen beregner det reelle flow – flow, som ikke er influeret af tragtens modtryk.

### <span id="page-6-4"></span>*Måling med AP (Average Point) (Gennemsnitspunkt Lufthastighed)*

Ved at bruge **"ENTER"** tasten, er gennemsnittet udformet fra målinger med en hvilken som helst probe (på nær SWA 03). Gennemsnit, maks, min og antallet af målte punkter vises i displayet.

#### <span id="page-6-5"></span>*Måling med AS (Auto sampling)*

**Swema 3000** opsamler kontinuerligt målte værdier, ud fra den samplingsrate, som er opsat i instrumentet. Brug **"AS"** funktionen, hvis man f.eks. ønsker, at måle gennemsnitshastighed, maks., min og standardafvigelse for et punkt.

#### <span id="page-6-6"></span>*Måling med ASF (Auto sampling luft flow)*

Bruges med SWA 31 til måling i l/s eller m3/h igennem riste.

SWA 31/31E proben bevæges jævnt rundt foran risten, men en konstant afstand til risten, indtil den indstillede tid er udløbet.

Indtast højde x bredde eller arealet direkte i **Swema 3000**. ASF beregner ikke arealet med en K2 reduktion. ASF er ikke beregnet for måling i kanaler. Her anbefales det, at anvende APF i stedet for.

### <span id="page-6-7"></span>*Måling med CO (Komfort luft)*

Er kun tilgængelig med SWA 03 probe. CO funktionen måler gennemsnitshastigheden, temperatur og standardafvigelse over en valgbar periode af tid. DR (Draft rate) indikerer den procentdel og mennesker, som vil finde træk i lokaler upassende. DR er baseret på eksperimenter foretaget af Danmarks Tekniske Universitet i København(DTU). DR beskrives, som en måling af uønsket flyttet luft iht. ISO7730 standarden for indendørs klimaer. For en komplet måling iht. ISO7730 brug da SwemaMultipoint programmet.

<span id="page-7-0"></span>Lagrer/opsamler aflæsninger over en længerevarende periode. Vælg interval og tids konstant for LOG. LOGP er specielt udviklet til brug med SWA 03 proben for visning af trækket (ISO7730), men kan bruges for alle prober alligevel. Under en "måleperiode" vil instrumentet kontinuerligt måle med den fastsatte tidskonstant. Når "måleperioden" er færdig stopper målingen og starter igen, med en ny valgt "måleperiode", valgt i "Protokol" intervallet.

# <span id="page-7-1"></span>**Måling med APF** (Average Point air Flow) **(Gennemsnits luft flow)**

Mulige prober for måling: SWA 31, SWA 31E eller SWA 10 med pitotrør, eller **Swema 3000**md/mdH+.

Brug **APF** funktionen for måling i kanaler. **Swema 3000** beregner flowet i l/s eller m3/h ved, at gange lufthastigheden med kanalarealet.

#### **Reducering af flowet:**

Ved valg af en cirkulær eller rektangulær kanal, er det anbefalelsesværdigt, at reducere flowet med en K2-faktor. (Iht. "Metoder for måling af luft flow i ventilationssystemer). Lufthastigheden bliver reduceret helt inde ved kanten af kanalen på grund af friktion. Sær K2-faktoren til "ON" i opsætningerne for automatisk kompensering.

Luft flow = Hastighed x  $k_2$  x areal.

Ved brug af "ikke reduceret" areal, sættes k<sub>2</sub> til "OFF", se opsætninger.

Når en differenstryksprobe forbindes til **Swema 3000**, beregnes lufthastigheden ud fra følgende formel:

c =  $\sqrt{2}$  x  $\Delta P/\rho$  (m/s)

∆P = dynamisk tryk = totaltryk – statisk tryk (Pa) ρ = luftens densitet

 $p = 1,293 \times (B/1013) \times (273/(273+t))$  (kg/m<sup>3</sup>)

B = Aktuelt barometrisk tryk [hPa] (normalværdi = 1013hPa)

t = Aktuel lufttemperatur [°C] (normalværdi = 20°C)

(Med **Swema 3000md/mdH+** med isat termoføler, vil den aktuelt målte værdi for B og t blive brugt i formlen).

#### <span id="page-7-2"></span>*Sæt parametre for målefunktion APF*

#### **Tids konstant:**

Opdatering af den viste værdi (for mere info, se "Tids konstant" under teknisk data).

**"Ø"** – Sæt diameteren for den kanal man ønsker, at måle på. Flyt markøren til **"Ø"** med op/ned piletasterne. Tryk "ENTER" eller "SET" og vælg diameter. Vælg blandt mange standarddiametre med op/ned piletasterne. For at sætte diameteren til andet end standard, tryk "EDIT" og ændre med piletasterne. Tryk "ENTER" eller "EXIT" for, at godkende.

**H x B** – Sæt højden og bredden for den kanal man ønsker, at måle på. Flyt markøren til **"H x B"** med op/ned piletasterne. Tryk "ENTER" eller "SET" og vælg højde med piletasterne. Tryk på "ENTER" eller "OK" og vælg bredden med piletasterne. Tryk "ENTER" eller "EXIT" for, at godkende.

### <span id="page-7-3"></span>*Anbefalede målepunkter for cirkulære- og rektangulære kanaler*

Fra "Metoder for måling af luft flow i ventilationssystemer", af den Nordiske Ventilationsgruppe og Bygningsundersøgelsesforsamling af 1998, ISBN 91-540-5827-9. For D≤400, k2 værdier er fra NBI rapport Nordtest-proj.nr. 1463-99.

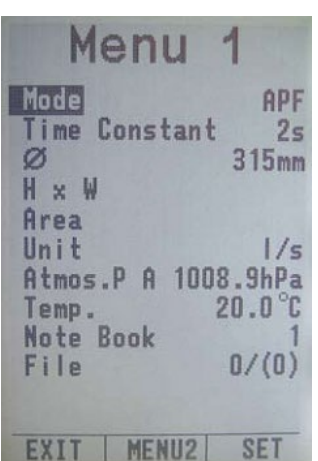

Vælg funktion ved, at trykke på "MENU1" tast og flyt markør til "Mode" med op/ned piletasterne. Tryk "ENTER" eller "SET" og vælg funktion med op/ned tasterne. Godkend med "ENTER" eller "EXIT". Sæt parametrene og tryk "EXIT" for påbegyndelse af måling.

**Cirkulær diameter:** \* D≤160mm →  $k_2 = 0.92$  (SWA32), 0,89 (Pitotrør) 160 < D ≤ 400mm → k2 = 0,96 (SWA32), 0,95 (Pitotrør)  $400 < D \le 1250$ mm  $\rightarrow$  k = 0.98

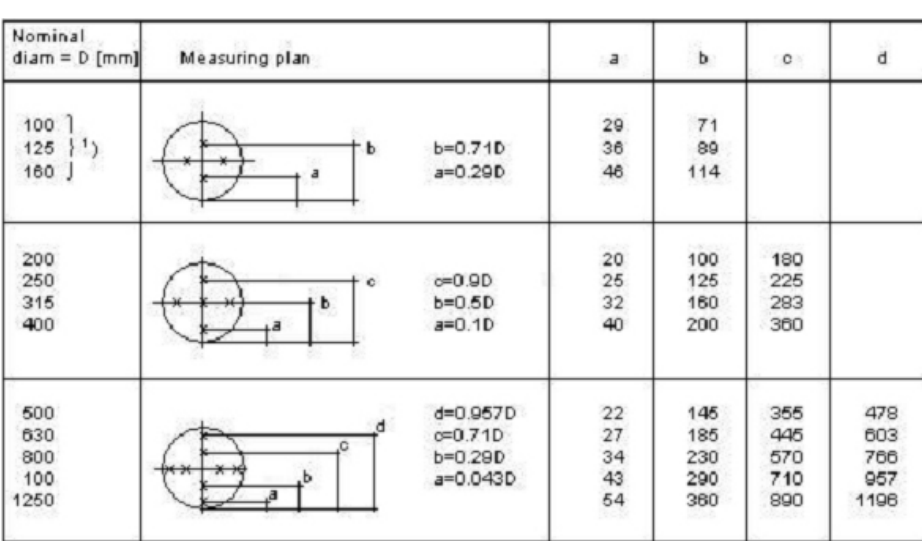

 $1)$  Diameteren på pitotrøret bør ikke overstige 1/30 af diameteren for kanalen.

I det tilfælde, at kanaldiameteren er <200mm, bør der anvendes et pitotrør med en diameter på 3- 4mm.

#### Rektangulær Tværsnit: \*

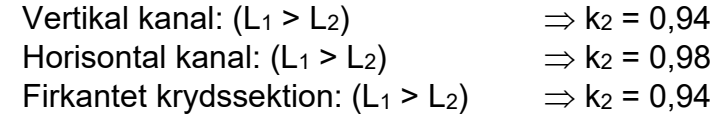

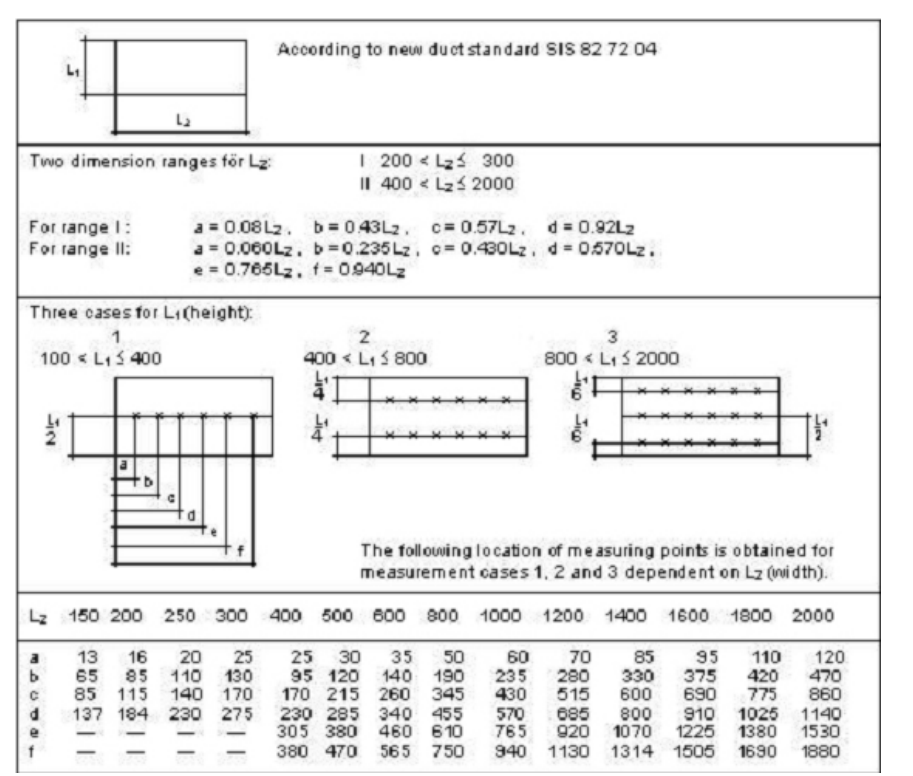

Når man måler i en kanal, skal det gøres i et lige stykke kanal. I henhold til "Metoder for måling af luftflow i ventilationssystemer", skal det lige stykke før og efter målepunktet mindst være:

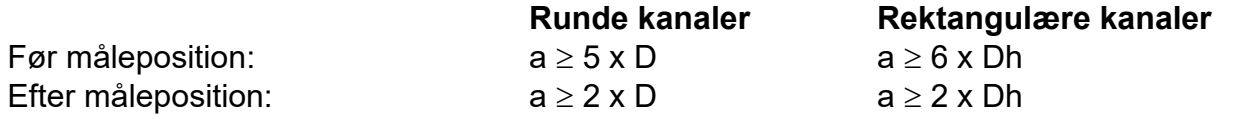

Dh = Hydraulisk diameter (Diameter eller hjørne til hjørne for rektangulære kanaler)

#### **Enhed:**

Vælg den enhed, man ønsker, at måle med l/s, m3/h eller CFM.

**Atmosfærisk tryk:** Se Menu1 **Temperatur:** Se Menu1

Se: **Note Book, Log Book og File.**

**Auto nul:** (For differens tryk) Se Menu2, forskellige prober for **Swema 3000**. For manuelt, at "nulstille" tryk proben, tryk da på **"Zero"** tasten.

Når man har fastsat alle sine parametre, trykkes der på **"EXIT"** tasten for, at returnere til målefunktion. **Swema 3000** vil vise valgte **Ø,** Højde x Bredde eller Areal.

Opsaml værdier med **"ENTER"** tasten. Når alle værdier er opsamlet, vil displayet vise gennemsnits-, maksimum-, minimumsværdier og antal af målinger. Når alle værdierne er opsamlet, kan man vælge om man vil slette eller gemme alle målingerne.

For at slette, tryk da på **"CLEAR"** tasten. For at gemme, tryk da på **SAVE"** tasten. Hvis man gemmer sine målinger, vil instrumentet automatisk lagre disse målinger på første ledige hukommelsesplads i note book hukommelsen. Instrumentet giver samtidigt et kort signal og viser for et kort øjeblik hukommelsesplaceringen.

#### **Vær opmærksom på!**

Hvis man anvender en **Swema 3000**md/mdH+, altså med indbygget barometer og termometer, vil det viste gennemsnit, maks. og min., blive beregnet ud fra det barometriske tryk og temperaturværdien ved de forskellige målepunkter. Når målingen gemmes, vil en gennemsnitsværdi for det barometriske tryk og temperatur blive gemt. Gennemsnitsværdierne vil nu blive brugt til beregning af de gemte værdier i Note book.

# <span id="page-9-0"></span>**Måling med DPF (Differenstryk luft flow)**

Mulige prober til DPF er: SWA 07 eller SWA 10 og **Swema 3000md/mdH+**. Se "differenstryk" i sektionen om differenstryks prober for **Swema 3000**.

Flowet ved målingen af trykfald over ventiler er direkte udmålt i l/s eller m3/h.

 $q = k1 x \sqrt{2} x \Delta P/\rho$  (l/s)

K-faktoren skal oplyses af producenten af ventilen. Faktoren skal defineres, så den benævnes i l/s. hvis man ønsker resultatet i m $3/h$ , skal man stadigvæk anvende k-faktoren, som er gældende for l/s og så lade **Swema 3000** omregne til m3/h.

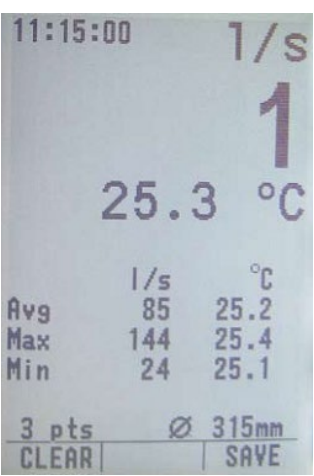

Når alle værdierne er opsamlet, kan man, hvis man ønsker, slette eller gemme målingerne.

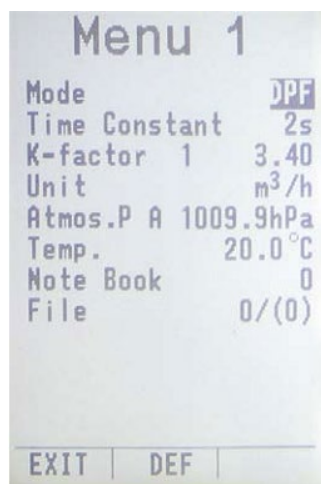

Vælg funktion ved tryk på "MENU1" tast og flyt markøren til "Mode" med op/ned tasterne. Tryk på "ENTER" eller "SET" og vælg funktion med op/ned tasterne. Godkend med "EXIT" eller "ENTER". Sæt parametrene og tryk "EXIT" for, at påbegynde målingen.

# <span id="page-10-0"></span>*Sæt parametre for målefunktion DPF*

#### **Tids konstant:**

Opdatering af den viste værdi (for mere info, se "Tids konstant" under tekniske data).

#### **K-faktor:**

I **Swema 3000** er der hukommelse til 20 k-faktorer. Dette er særligt brugbart, når der er forskellige k-faktorer for forskellige positioner af ventilen. Flyt markøren til "K-faktor" med op/ned piletasterne. Tryk **"ENTER"** eller "SET" og vælg med op/ned piletasterne, hvilken k- faktor faktor hukommelsesplacering (1-20), man ønsker. Tryk på **"EDIT"** for, at ændre k-faktoren med piletasterne. Godkend valget ved, at trykke på **"ENTER"** eller **"EXIT"** to gange.

**Enhed:** Vælg den enhed man ønsker, at måle med: I/s, m<sup>3</sup>/h eller Min U.D. 0.5 CFM.

**Atmosfærisk tryk:** Se Menu1.

**Temperatur:** Se Menu1.

**Auto nul:** Se Menu2, forskellige prober for **Swema 3000**. For manuel nulstilling af tryksensoren, trykkes der på **"ZERO"** tasten.

#### Se **Note Book, Log Book og File**

Når alle parametrene er sat, tryk da på **"EXIT"** tasten for, at returnere til målefunktionen. **Swema 3000** vil vise valgte k-faktor, trykket og luft flowet. Når alle værdier er opsamlet, vil displayet vise gennemsnits-, maksimum-, minimumsværdier og antal af målinger. Når alle værdierne er opsamlet, kan man vælge om man vil slette eller gemme alle målingerne.

For at slette, trykkes der på "Slet" tasten og for, at gemme, trykkes der der der på **"Gem"**tasten. Ved tryk på **"Gem"** tasten, gemmer instrumentet målingen på første ledige hukommelsesplacering i hukommelsen – samtidigt kommer instrumentet med et akustisk signal samt en visning af placering på displayet.

#### **Vær opmærksom på!**

Hvis man anvender en **Swema 3000md/mdH+** vil det viste gennemsnit, maks. og min., blive beregnet på baggrund af det aktuelle barometriske tryk og lufttemperatur, såfremt det er aktiveret(se side 34). Når målingen gemmes, vil en gennemsnitsværdi for det barometriske tryk og temperatur blive

gemt. Gennemsnitsværdierne vil nu blive brugt til beregning af de gemte værdier i Note booken.

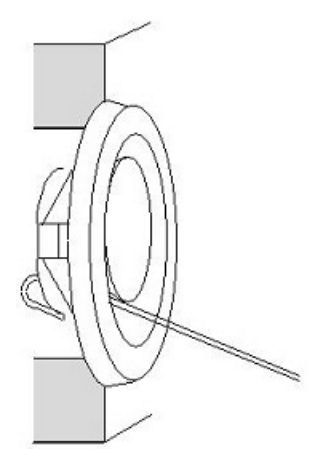

Brug k-faktoren til beregning af luft flowet. Visse leverandører bruger følgende formel, til udregning:

 $q = \sqrt{k} \times \Delta P$  (l/s)

I dette tilfælde, skal man indtaste: k = √lk i **Swema 3000**.

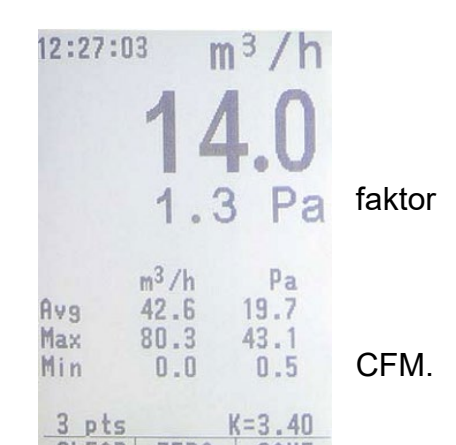

Ved måling, opsaml værdier med "ENTER" tasten. Når værdierne er opsamlet, vil displayet vise gennemsnit-, maksimum, minimumsværdier og antal af målinger.

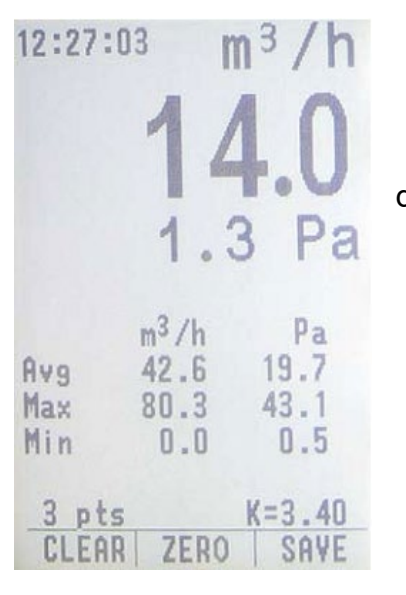

Når alle data er blevet opsamlet, kan man vælge om man ønsker, at slette eller gemme sine målinger.

Hvis leverandøren ikke har specificeret k-faktoren, kan man selv beregne denne, hvis man har et såkaldt "trykfaldsdiagram". Gør som følger:

#### **q = k sqrt** ∆**P → k = q/sqrt** ∆**P.**

Brug diagrammet vist her til højre. Et eksempel:

 $\Delta P = 100\text{Pa} \rightarrow \sqrt{\Delta P} = \sqrt{100} = 10$ . For Ø100: 100Pa svarer til 50l/s

Brug til beregning af k:  $k = 50/10 = 5,0$ 

Så k-faktoren er i dette tilfælde 5,0, som indsættes i **Swema 3000** for, at opnå flowet i l/s, m3/h eller CFM.

Hvis ikke diagrammet er udvidet til 100Pa, kan man i stedet f.eks. vælge 25Pa ( $\sqrt{25}$ = 5).

# <span id="page-11-0"></span>**Måling med AF (Gennemsnitsflow)**

Måling af AF, kan udføres med følgende tragte (sammen med **Swema 3000**): SwemaFlow 65, SwemaFlow 126 eller SwemaFlow 4001.

Hvis man anvender en SwemaFlow 126 anbefales det, at måle i BP funktion. Gennemsnitsflowet beregnes ud fra en konfigureret måletid og vises herefter i displayet (tidskonstant + konfigurerbar måle tid). Forbind en af ovenstående tre tragte og tryk **"ON"**. Efter et par sekunder befinder **Swema 3000** sig nu i målefunktion. Vælg funktion med **"MENU1"** tasten og flyt markøren til **"Mode"**, med op/ned piletasterne. Tryk på **"ENTER"** eller **"SET"** og vælg funktion med op/ned piletasterne. Godkend med **"EXIT"** eller **"ENTER"**.

### <span id="page-11-1"></span>*Sæt parametre for måling af AF*

**Start Delay (Start forsinkelse)** er ventetiden før måling, for stabilisering af flowet i tragten.

**Sampling tid** Giver en gennemsnitsværdi for den valgte tidsperiode.

**Flow faktor**. Her er det muligt, at gange flowet med en flow faktor. Flow faktor = 1,00 vil ikke ændre flowet.

*Advarsel: Ændring til en hvilken som helst anden faktor vil ændre aflæsningen fra den kalibrerede værdi*.

Dette kan bruges til eventuel kompensering af lækager.

**Enhed:** Vælg hvilken enhed man ønsker, at måle. Enten l/s, m3/h eller CFM.

**Atmosfærisk tryk:** Se Menu1.

**Temperatur:** Se Menu1.

#### Se **Note Book, Log Book og File**

Når alle parametrene er sat, tryk da på **"EXIT"** tasten for, at returnere til målefunktionen.

Påbegynd målingen med **"ENTER"** tasten (eller tast på SwemaFlow 126/4001). **Swema 3000** vil opsamle værdierne og derudfra beregne minimums, maksimums og gennemsnits luftflow, samt standardafvigelse ud fra den valgte samplings tid. Når alle værdierne er opsamlet, kan man vælge, at gemme eller slette sine målinger. For at slette trykkes der på **"CLEAR"** tasten og for, at gemme trykkes der på **"SAVE"** tasten. Hvis man trykker på **"SAVE"** tasten (eller et langt tryk på tasten på SwemaFlow 126/4001), vil instrumentet gemme målingen på første ledige hukommelsesplads.

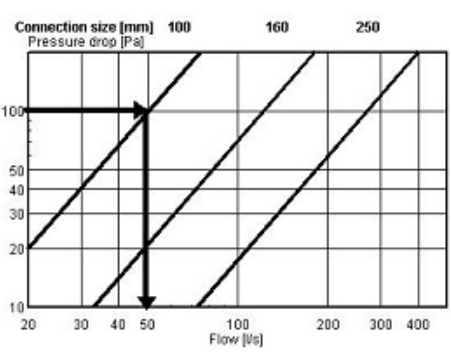

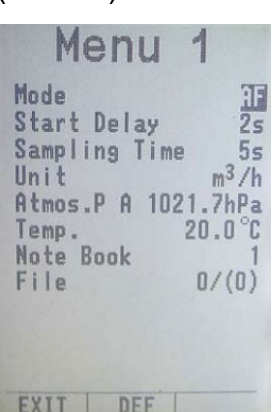

Vælg funktion ved, at trykke på "MENU 1" tasten og flyt markøren til "Mode" med op/ned piletasterne. Godkend med "EXIT" eller "ENTER". Sæt parametrene og tryk "EXIT" for påbegyndelse af måling.

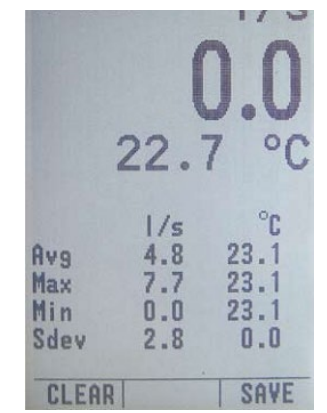

Ved måling – start måling mmed "ENTER" tasten. Her kan man vælge om man vil slette (Clear) eller gemme (Save) målingen.

# <span id="page-12-0"></span>**Måling med BP (Back pressure)**

Mulige prober for BP måling er: SwemaFlow 126.

Uanset hvilken tragt man måler med, bliver flowet påvirket af selve tragten. Flowet kan blive undertrykket. Dette kan korrigeres ved, at man anvender BP funktionen. Dette gøres ved, at måle to gange med SwemaFlow 126, påmonteret en speciel ekstra ring til dette. **Swema 3000** beregner flowet, som reflekterer det sande flow, uden påvirkning fra en tragt. På samme måde, som ved AF funktionen, foretager BP funktionen også en gennemsnitsmåling over tid.

Forbind SwemaFlow 126 og tryk på **"ON"**. Efter få sekunder er **Swema 3000** klar i den aktuelle målefunktion.

# <span id="page-12-1"></span>*Sæt parametre for målefunktion BP*

**Start Delay (Start forsinkelse)** er ventetiden før måling, for stabilisering af flowet i tragten.

**Sampling tid** Giver en gennemsnitsværdi for den pålagte tidsperiode.

**Enhed:** Vælg hvilken enhed man ønsker, at måle. Enten l/s, m3/h eller CFM.

**Atmosfærisk tryk:** Se Menu1.

**Temperatur:** Se Menu1.

#### Se **Note Book, Log Book og File**

Når alle parametrene er sat, tryk da på **"EXIT"** tasten for, at returnere til målefunktionen.

Når der måles med den specielle ekstra ring, skal ringen altid placeres efter hot wire proben i flow retningen. Displayet vil vise PO 1. Placer ringen på måleenheden og placer tragten over ventilen og tryk på **"ENTER"**.

Når "Point 1 (Målepunkt 1)" er blevet målt, vil der kunne høres et kort bip og displayet viser "Point 2". Indenfor 1 minut skal "Point 2" nu måles – uden den ekstra ring, ellers vil instrumentet returnere til "Point 1". Fjern ringen og placer tragten over ventilen endnu engang og tryk **"ENTER"**. Det er også muligt, at udføre både første – og anden måling med den ekstra ring.

Displayet vil nu vise den sande værdi samt målepunkt 1 & 2. Hvis den målte værdi blinker, er det fordi, der er for stor forskel mellem punkt 1 og punkt 2 – og man kan derfor ikke stole på resultatet.

Man kan vælge om man vil slette eller gemme målingen, som beskrevet tidligere.

Instrumentet giver et kort bip og viser hukommelsesplacering et kort øjeblik.

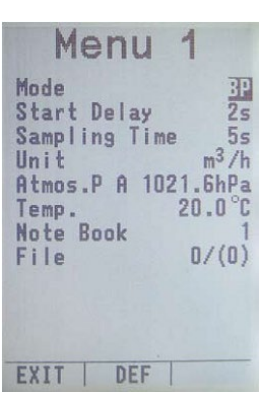

Vælg funktion ved, at trykke på "MENU 1" tasten og flyt markøren til "Mode" med op/ned piletasterne. Godkend med "EXIT" eller "ENTER". Sæt parametrene og tryk "EXIT" for påbegyndelse af måling.

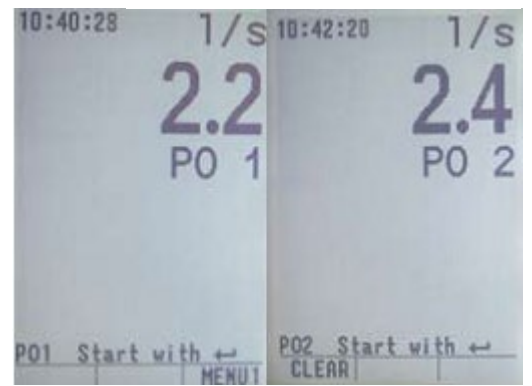

Displayet vil vise PO1. Start med den ekstra ring monteret og tryk "ENTER" for, at opsamle første værdi.

Når første værdi er klar, vil displayet vise PO2.

Fjern ringen og opsaml anden værdi ved, at trykke på "ENTER". Tasten på SwemaFlow 126 kan også bruges, som "ENTER" tast. Et langt tryk vil gemme en måling.

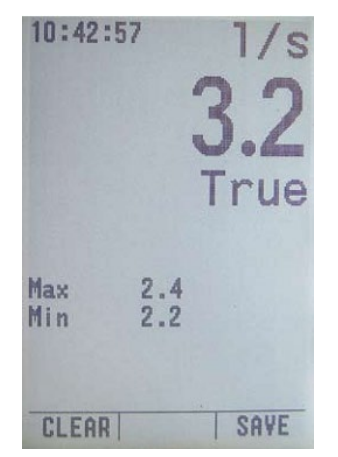

Efter PO 2 er blevet målt vil instrumentet beregne den sande værdi og vise den på displayet. Displayet vil og vise punkt 1 & 2. Maks. værdi er med den ekstra ring og min. værdien er uden. Slet eller gem målingen.

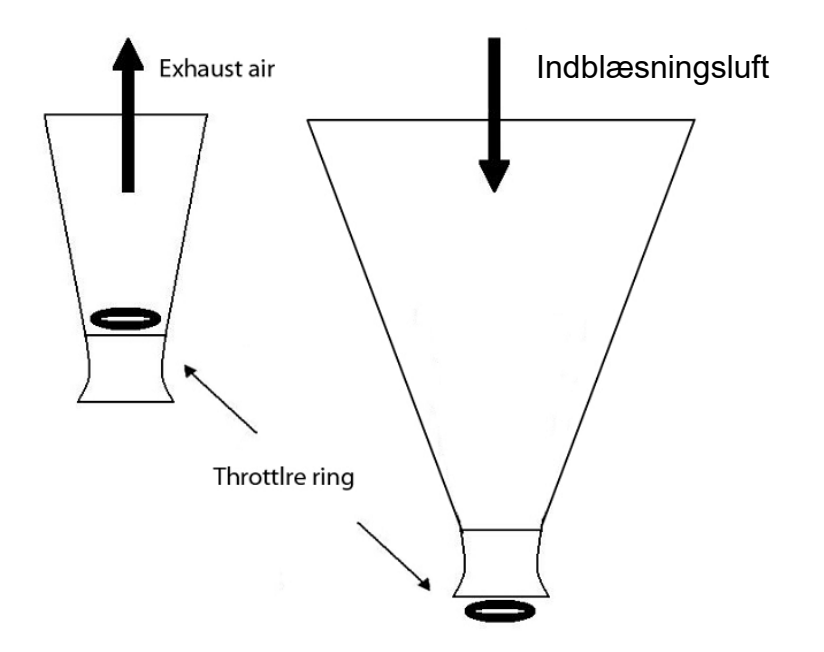

# <span id="page-13-0"></span>**Måling med AP (Gennemsnitspunkt)**

Mulige med alle prober, på nær SWA 03.

Måler de aktuelle værdier for den tilkoblede probe. Beregner gennemsnit og viser maks. og min.

#### <span id="page-13-1"></span>*Sæt parametre for målefunktion AP*

**Tids konstant**, opdaterer den viste værdi (for mere info, se "tids konstant" under de tekniske data).

**Enhed** – Kun for SwemaFlow: Vælg den enhed, man ønsker, at måle i med l/s, m3/h eller CFM. Se opsætningerne for mere information.

**Atmosfærisk tryk:** Se Menu1.

**Temperatur:** Se Menu1.

#### Se **Note Book, Log Book og File**

Når alle parametrene er sat, tryk da på **"EXIT"** tasten for, at returnere til målefunktionen.

Opsaml værdier med **"ENTER"** tasten. Når værdierne er opsamlet vil displayet vise gennemsnits-, maksimum og minimumsværdier og antal af målinger. Når man bruger prober til måling af relativ luftfugtighed, vil **Swema 3000** vise dugpunktet og den absolute luftfugtighed, kaldet "mix ratio" (gr. vand pr kg tør luft).

Når alle målinger er opsamlet, kan man vælge om man ønsker, at gemme eller slette målingerne.

Man kan vælge om man vil slette eller gemme målingen, som beskrevet tidligere.

Instrumentet giver et kort bip og viser hukommelsesplacering et kort øjeblik

Vælg funktion ved, at trykke på "MENU 1" tasten og flyt markøren til "Mode" med op/ned piletasterne. Godkend med "EXIT" eller "ENTER". Sæt parametrene og tryk "EXIT" for påbegyndelse af måling.

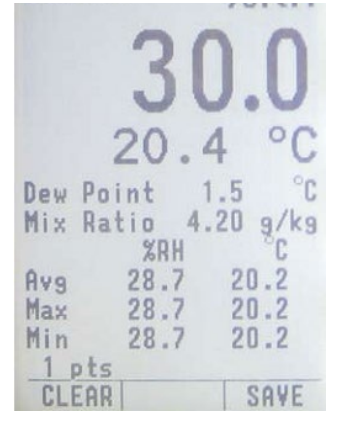

Ved måling – opsaml værdier med "ENTER" tasten. Når værdierne er opsamlet vil displayet vise gennemsnits-, maksimum og minimumsværdier og antal af målinger.

Menu AP Mode Time Constant  $2s$ Atmos.P A 1008.0hPa  $20.0^\circ$ C Temp. **Note Book**  $0/(0)$ File **SET EXIT** MENU2

# <span id="page-14-0"></span>**Måling med AS (Auto Sampling)**

Muligt med alle typer af prober.

"AS" sampler kontinuerligt direkte alle værdier direkte efter hinanden. "AS" gemmer ikke værdierne. I stedet beregnes gennemsnit, maks., min og standard afvigelse for de samplede værdier.

Forbind en hvilken som helst probe og tryk på **"ON"**. Efter et par sekunder er **Swema 3000** nu i målefunktion.

# <span id="page-14-1"></span>*Sæt parametre for AS målefunktion*

**Sampling Rate** er tiden, som **Swema 3000** bruger på, at sample (prøve) de målte værdier, lave et gennemsnit og vise værdien. **Swema 3000** anvender en "flydende" værdi, hvis f.eks. en "Samplling Rate" er sat til 30 sek., vil

**Swema 3000** sample en værdi 2 gange/sekund ved en varighed af 30 sekunder (60 værdier). Herefter vises gennemsnittet af disse værdier. Efter 30 sekunder, vil den første værdi blive udskiftet med en ny og et nyt gennemsnit vil blive beregnet og vist på displayet osv.

**Swema 3000** vil altid sample en værdi 2 gange/sekund ved en "Sampling Rate" på 0,5 sek. eller højere.

Hvis man anvender en lavere sample rate end 0,5 sek., vil **Swema 3000** bruge den valgte sample rate, da, 0,5 sek. er absolut mindste værdi.

**Enhed** – Kun for SwemaFlow: Vælg den enhed, man ønsker, at måle i med  $l/s$ , m<sup>3</sup>/h eller CFM.

**Atmosfærisk tryk:** Se Menu1.

**Temperatur:** Se Menu1.

Se **Note Book, Log Book og File**

Når alle parametrene er sat, tryk da på **"EXIT"** tasten for, at returnere til målefunktionen.

Start og stop målingen med **"ENTER"** tasten. **Swema 3000** vil opsamle værdier og beregne gennemsnittet. Den vil også beregne

standardafvigelse, antal af målepunkter samt maksimum og minimum. Når man bruger differenstryk vil **AS** målefunktionen beregne lufthastigheden, under den forudsætning, at et pitotrør er forbundet til differenstryks proben. Når alle målinger er opsamlet, kan man vælge om man ønsker, at gemme eller slette målingerne.

Man kan vælge om man vil slette eller gemme målingen, som beskrevet tidligere.

Instrumentet giver et kort bip og viser hukommelsesplacering et kort øjeblik.

Vælg funktion ved, at trykke på "MENU 1" tasten og flyt markøren til "Mode" med op/ned piletasterne. Godkend med "EXIT" eller "ENTER". Sæt parametrene og tryk "EXIT" for påbegyndelse af måling.

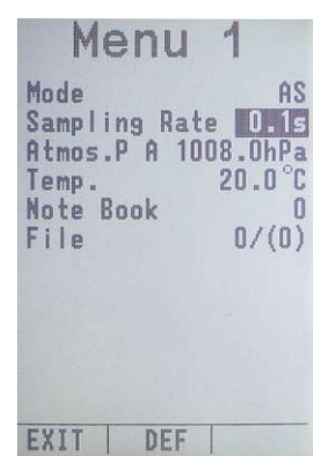

Vælg funktion ved, at trykke på "MENU 1" tasten og flyt markøren til "Mode" med op/ned piletasterne. Godkend med "EXIT" eller "ENTER". Sæt parametrene og tryk "EXIT" for påbegyndelse af måling.

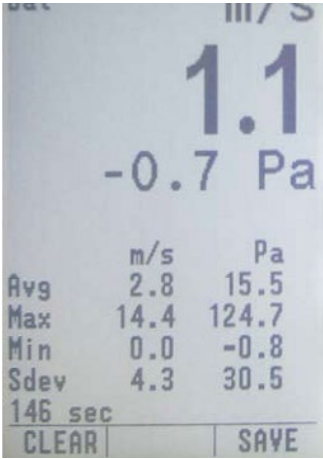

Start og stop målingen med **"ENTER"** tasten.

Når samplingen er fuldført, kan man vælge om man vil slette eller gemme målingen.

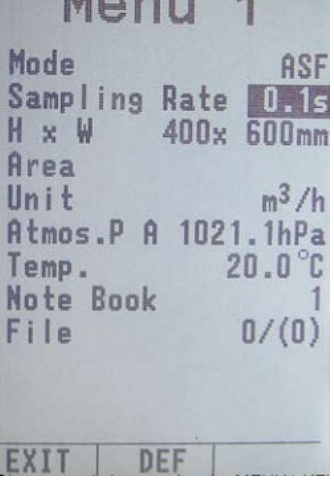

# <span id="page-15-0"></span>**Måling med ASF (Auto sampling Flow)**

Mulige prober til ASF er: SWA 31 eller SWA 31E.

Magen til **AS** funktionen, men **Swema 3000** beregner flowet i l/s eller m3/h. I **ASF** funktion er arealet ikke reduceret med en  $k_2$  – faktor.

Brug **ASF** funktionen til, at måle flow og lufthastighed over riste. **ASF** funktionen er ikke brugbar for måling i kanaler og derfor kan man undlade  $k_2$  – faktoren.

Forbind lufthastighedsproben og tryk på **"ON"**. Efter et par sekunder er **Swema 3000** i målefunktion.

# <span id="page-15-1"></span>*Sæt parametre for ASF målefunktion*

**Sampling Rate** er tiden, som **Swema 3000** bruger på, at sample (prøve) de målte værdier, lave et gennemsnit og vise værdien. **Swema 3000** anvender en "flydende" værdi, hvis f.eks. en "Samplling Rate" er sat til 30 sek., vil **Swema 3000** sample en værdi 2 gange/sekund ved en varighed af 30 sekunder (60 værdier). Herefter vises gennemsnittet af disse værdier. Efter 30 sekunder, vil den første værdi blive udskiftet med en ny og et nyt gennemsnit vil blive beregnet og vist på displayet osv.

**Swema 3000** vil altid sample en værdi 2 gange/sekund ved en "Sampling Rate" på 0,5 sek. eller højere.

Hvis man anvender en lavere sample rate end 0,5 sek., vil **Swema 3000** bruge den valgte sample rate, da, 0,5 sek. er absolut mindste værdi.

**H x B:** sæt højden og bredden på ønskede kanal.

**Areal:** aktuelt areal for kanalen.

**Enhed:** Vælg den enhed, man ønsker, at måle i med l/s eller m<sup>3</sup>/h.

**Atmosfærisk tryk:** Se Menu1.

**Temperatur:** Se Menu1.

Se **Note Book, Log Book og File**

Start og stop målingen med **"ENTER"** tasten. **Swema 3000** vil opsamle værdier og beregne gennemsnits luft flow og temperatur. Den vil også beregne standardafvigelse, antal af målepunkter samt maksimum og minimum.

Når alle målinger er opsamlet, kan man vælge om man ønsker, at gemme eller slette målingerne.

Man kan vælge om man vil slette eller gemme målingen, som beskrevet tidligere.

Instrumentet giver et kort bip og viser hukommelsesplacering et kort øjeblik.

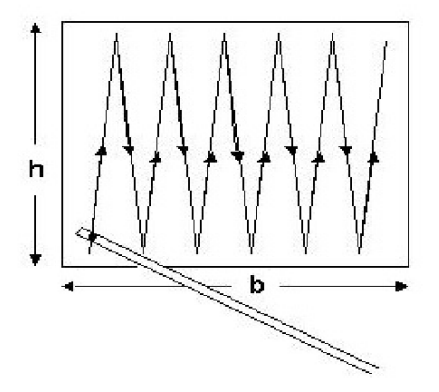

Når samplingen er overstået kan man vælge om man vil slette eller gemme målingen

Måler det totale flow ved forsigtigt, at trække proben langs overfladen. Sæt tids konstanten så lav, som muligt.

![](_page_15_Figure_25.jpeg)

Start og stop målingen med **"ENTER"** tasten.

![](_page_15_Figure_27.jpeg)

# <span id="page-16-0"></span>**Måling med CO (komfort)**

Mulige probe til måling af CO er: SWA 03 comfortprobe.

CO funktionen målergennemsnitshastighed og temperatur og standardafvigelse. I "Notesbogen (Note Book)" kan man også se DR aflæsninger (Draught Rating). DR indikerer i procent, hvor mange mennesker, som finder træk ubehageligt. DR er inkluderet, som en måling af uønsket luftændringer iht. ISO 7730 standarderne for indendørs klimaer.

DR er baseret på eksperimenter foretaget på det tekniske universitet i København, ved professor Vanger.

Forbind proben til instrumentet og tryk **"ON"**. Efter et par sekunder er **Swema 3000** i målefunktion.

#### <span id="page-16-1"></span>*Sæt parametre for CO målefunktion*

**Displaytid:** displayet kan opdateres med interval af 0,5, 0,25 eller 0,1 sekund.

**Måletid:** målingerne samples over en given måleperiode. Hver måling er samplet med en sample rate på 0,1s. Ud fra disse målinger beregnes gennemsnits, maks., min., standard afvigelse og træk målinger. ISO 7730 anbefaler 3 min., som måleperiode.

**Atmosfærisk tryk:** Se Menu1.

**Temperatur:** Se Menu1.

Se **Note Book, Log Book og File**

Når alle parametrene er sat, tryk da på **"EXIT"** tasten for, at returnere til målefunktionen.

Start og stop målingen med **"ENTER"** tasten. **Swema 3000** vil automatisk foretage målinger indenfor den givne måleperiode og vil automatisk gemme målingerne på første ledige hukommelsesplads i "Note Book". Instrumentet giver et kort bip og viser hukommelsesplacering et kort øjeblik.

![](_page_16_Picture_15.jpeg)

Vælg funktion ved, at trykke på "MENU 1" tasten og flyt markøren til "Mode" med op/ned piletasterne. Godkend med "EXIT" eller "ENTER". Sæt parametrene og tryk "EXIT" for påbegyndelse af måling.

![](_page_16_Picture_17.jpeg)

Målingen gemmes automatisk i "Note Book". For, at se målingen trykkes der på "MENU" tasten. Flyt markøren til "Note Book" og tryk "Enter".

# <span id="page-17-0"></span>**Måling med LOG (Logning)**

Muligt med alle probe typer.

Opsamler aflæsninger ud fra brugervalgte intervaller og tids konstant. Brug LOG funktionen for måling over længere perioder. (F.eks. ændringer i luft flow og tryk over en periode på 24 timer). Forbind en 230V oplader, hvis man ønsker, at logge længere end 12 timer.

Forbind en hvilken som helst probe og tryk **"ON"**. Efter et par sekunder er **Swema 3000** i målefunktion.

#### <span id="page-17-1"></span>*Sæt parametre for LOG målefunktion*

**Tids konstant:** Opdatering af den viste værdi (for mere info, se "Tids konstant" under teknisk data).

**Interval:** er tiden imellem, hvor **Swema 3000** gemmer en målt værdi. Værdien gemmes og vises på displayet.

**Atmosfærisk tryk:** Se Menu1.

**Temperatur:** Se Menu1.

Se **Note Book, Log Book og File**

Når man har opsat alle sine parametre, tryk da på **"EXIT"** tasten ofr, at komme retur til målefunktionen.

Start og stop målingen med **"ENTER"** tasten. Hvis en tids konstant er mere end 10ms, vil en information om næste loggeinterval blive vist på displayet.

Efter nr. 2 tryk på **"ENTER" (eller SAVE)** tasten vil **Swema 3000** gemme de opsamlede målinger på de første ledige hukommelsespladser i log book (Log bog). Instrumentet vil samtidigt komme med et kort signal og vise hukommelsesplaceringen i et par sekunder.

Hvis man anvender en differenstryk probe i LOG funktionen, vil en "autonul justering" skulle foretages for hvert loggepunkt. (Tids konstante skal være 10ms eller højere og "autonul" i "MENU2" skal sættes til "ON").

![](_page_17_Picture_194.jpeg)

 $M_{\rm m, max}$   $A$ 

Vælg funktion ved, at trykke på "MENU 1" tasten og flyt markøren til "Mode" med op/ned piletasterne. Godkend med "EXIT" eller "ENTER". Sæt parametrene og tryk "EXIT" for påbegyndelse af måling.

![](_page_17_Picture_19.jpeg)

Start og stop målingen med "ENTER" tasten.

# <span id="page-18-0"></span>**Måling med LOGP (Loggeprotokoller)**

Mulige prober til af LOGP er: SWA 31, SWA 31E og SWA 03.

LOGP er logningsserier af målinger vist i protokoller (noter) med maksimum, minimum, gennemsnits og standardafvigelse. Hver protokol (note) repræsenterer en måleserie.

#### <span id="page-18-1"></span>*Sæt parametre for LOGP målefunktion*

**Tids konstant:** Opdatering af den viste værdi (for mere info, se "Tids konstant" under teknisk data).

**Måleperiode:** Her vælger man længden/tiden på måleserierne. **Swema 3000** beregner gennemsnit, maksimum, minimum og standardafvigelse for den valgte måleperiode.

**Loggeinterval:** Her vælger man, hvornår og i hvilket interval en måleserie vil starte. Fra start af en protokol til start af den næste.

**Atmosfærisk tryk:** Se Menu1.

**Temperatur:** Se Menu1.

Se **Note Book, Log Book og File**

Når alle parametre er sat, tryk da på **"EXIT"** tasten for, at komme retur til målefunktionen.

Start og stop målingen med **"ENTER"** tasten. Er en tidskonstant mere end 10ms, vil information om næste loggeinterval blive vist på displayet. Efter nr. 2 tryk på **"ENTER" (eller SAVE)** tasten vil **Swema 3000** gemme de opsamlede målinger på første ledige hukommelsespladser i log book (Log bog). Instrumentet vil komme med et kort signal og vise hukommelsesplaceringen i et par sekunder.

# <span id="page-18-2"></span>**Note Book, Log Book og fil**

For, at få adgang til Note Book og Log Book trykker der på **"MENU1"** tasten.

For adgang til "Note Book", vælg da en af følgende funktioner: AP, APF, AS, ASF, DPF eller CO.

software se SwemaTerminal eller Swema Multiponit.

For adgang til "Log Book" vælg funktion LOG eller LOGP.

<span id="page-18-3"></span>*Note Book/Log Book*

Åben Note eller Log filer ved, at flytte markøren til "Note Book" eller "Log Book" med piletasterne – tryk **"ENTER"**

For at se målingerne i den aktive fil, skal markøren flyttes til "Note Book" eller "Log Book" med op/ned piletasterne. Tryk på **"ENTER", "Set"** eller højre piletast. Søg mellem målingerne med op/ned piletasterne. Forbind et PCkabel. For overførsel af en note eller log fil til PC, skal man bare trykke på **"Print"**. Et langt tryk på **"Print"** vil overføre hele note – eller log filen. For

![](_page_18_Picture_318.jpeg)

EXIT | PRINT | ERASE

Start og stop målingen med "ENTER" tasten.

#### File 3<br>Note 3 of (3)<br>2008-02-29 16:26:03<br>5WA 31 5/M: 390989<br>Mode AP, TC<br>1008 hPa  $2c$ 1008 hPa Average velocity 6.79 m/s<br>Average temp. 23.3 °C daC No  $m/s$  $23.27$ <br> $23.27$  $0.950$  $\frac{1}{2}$ 5.303 14.579  $\overline{3}$ 23.35  $\mathbf{a}$ 6 335 23 32 EXIT | PRINT | ERASE

I "Note eller Log Book": Bladr igennem målingerne med piletasterne. Det er også sådan, at noten vil se ud på PC´en.

Sletter man i "Note Book", kan man vælge enten, at slette noten eller hele filen. I "Log Book" sletter man altid hele filen.

Returner med **"EXIT"** tasten.

Slet med **"Erase"** tasten.

![](_page_18_Picture_319.jpeg)

Manu 1

I dette eksempel: Hver serie er sat til 3 min. Når en serie er færdig, påbegynder den næste efter 7 min.

![](_page_18_Picture_26.jpeg)

 $310.3$ 

#### <span id="page-19-0"></span>*Fil*

For adgang til Log filer vælges enten LOG eller LOGP funktion. For adgang til Note filer vælges en hvilken som helst anden funktion. Filer anvendes, når man ønsker, at gruppere sine målinger. Det totale luftflow for alle noter i en fil kan tilføjes, når man udskriver en fil. Se "tilføj flow" i opsætningsmenuen.

For start af en ny fil, adgang til målinger i en anden fil, eller for, at slette din sidste eller alle filer – flyttes markøren til "File" ved hjælp af piletasterne. Vælg **"SET, ENTER eller højre piletast"** for, at få adgang til Fil menuen.

For påbegyndelse af en ny fil for "Note Book" trykkes der på **"ENTER"** i fil menuen. Når man foretager et nyt log med enten LOG eller LOGP, vil en ny fil for "Log Book" automatisk blive oprettet.

For sletning af sidste fil, trykkes **"ERASE"** – godkend med **"OK"**. Tryk på **"All"** for, at slette alle filer. Hvis man vælger **"OK"** vil sidste fil blive tømt. Alle målinger bliver slettes fra den sidste fil, men alle nye målinger skal nu gemmes i denne fil. Derfor viser displayet "New empty file X (Ny tom fil)". X er nummeret på den slettede fil. Hvis man sletter endnu en fil vil fil X blive slettet og fil x-1 vil blive tømt.

Bladr igennem de loggede filer med piletasterne og tryk **"Exit"**. Nu kan man se målingerne.

For forbindelse til PC, forbindes PC kablet. Tryk på **"Print"** i fil menuen. Et langt tryk vil fuldføre hele note/log book. Se Swema terminal.

# <span id="page-19-1"></span>**Tæthedsprøve for en bygning**

For korrekt automatisk kontrol af lækagetesteren behøves en **Swema 3000**md/mdH+ samt enten SWA 07/SWA 10. Den indbyggede tryksensor i **Swema 3000**md/mdH+ bruges til måling af over/undertryk i et rum. Forbind trykslangen på den positive tryk konnektor (markeret  $med +$ ).

Den eksternt tilkoblet trykgiver (SWA 07/SWA 10) bruges til måling af lækage flowet. Tilslut trykslangen på den negative tryk konnektor (markeret med -).

Till byggnadhum som<br>ska trycksättas Till mätnippel på strypfäns (över-kindedrick) ńп Till Täthetsprovare

Koblingsskema for indkobling af tæthedsprøver.

Tilslut kablet fra lækagetesteren til RS232 stikket på **Swema 3000**md/mdH+. Vælg måleprogrammet "House" (bygnings/rum måling) i menu 1.

#### **K-faktor:**

Sæt K-faktoren, som markeret på åbningsfladen på lækagetesteren. Åbningsfladen har 2 forskellige k-faktorer afhængig af retningen på luften, f.eks. ved måling af under/overtryk. K-faktorerne er markeret på åbningsfladen med pile, for angivelse af retningen. Luftretningen vises også i menuen på **Swema 3000**md/mdH+, som pile. Brug piletasterne til, at ændre k-faktoren. Tryk **"SELECT"** for enten, at ændre "Forward (fremad) k-faktoren" → , eller "Reverse (bagud) k-faktoren" ←.

#### **Enhed:**

Man kan vælge 4 forskellige enheder:  $\frac{1}{s}$ , m<sup>3</sup>/h,  $\frac{1}{sm^2}$  eller m<sup>3</sup>/hm<sup>2</sup>. I/sm<sup>2</sup> eller m3/hm2 er forholdet til overfladearealet på det testede objekt.

#### **Tryk step:**

Her sætter man stepstørrelsen for Pa, som man ønsker **Swema 3000**md/mdH+ skal ændre under en måling. Hvis man har sat den til 10Pa, vil det ønskede tryk ændre sig med 10Pa ad gangen. F.eks. ved en forøgelse vil målingen starte ved 0Pa og fortsætte sin forøgelse i steps af 10, 20, 30Pa osv.

![](_page_19_Picture_22.jpeg)

Sær funktionen til "Bygning" i Menu<sub>1</sub>.

Sæt "Forward K-factor" (→) og "Reverse K-factor" (←) i henhold til markeringen på tæthedsprøveren. Det areal, som opsættes her, vil bruges til beregning af enhederne:  $l/sm<sup>2</sup>$  og m<sup>3</sup>/hm<sup>2</sup>

#### **I-faktor:**

**Swema 3000**md/mdH+ bruger en PID-regulator til kontrol af ventilatoren. Her kan en ny I-faktor indsættes, hvis dette ønskes.

#### <span id="page-20-0"></span>*Opsæt parametre:*

I denne funktion er der opsat et antal af eksterne parametre. **Note!** Kun målearealet kan have indflydelse på måleresultatet, de andre parametre er fastsatte.

#### <span id="page-20-1"></span>**Parametre:**

**Indendørs:** Nuværende temperatur for rummet.

**Udendørs:** Udendørs temperatur.

**Vind:** Vinden udenfor.

**Areal:** Overfladeareal (Det areal, som opsættes her, vil bruges til beregning af enhederne:  $l/cm^2$  og m<sup>3</sup>/hm<sup>2</sup>).

#### <span id="page-20-2"></span>**Foretag en måling**

Ved måling skal **Swema 3000**md/mdH+ sættes til måling med ekstern trykprobe. "INT" vises in feltet nederst til venstre på displayet (det er også muligt, at måle med den interne tryksensor, men så skal trykslangerne udskiftes).

Før man påbegynder sin måling skal begge differenstrykprober nulstilles. Tryk på **"INT"** for, at få adgang til den indbyggede trykprobe i **Swema 3000**md/mdH+, tryk **"ZERO"**. Tryk på **"EXT"** for, at returnere til den eksterne probe og nulstil denne. I målefunktionen vil displayet 4 måleparametre. De største tal øverst i displayet er lækageflowet (l/s, m3/h, l/sm2 eller m3/hm2). Nedenunder lækageflowet vises trykfaldet, som bruges til beregning af lækageflowet. De to trykværdier, som er vist med småt skrift nederst er: til venstre "opsætningspunktet" (det tryk man ønsker, at aktivere) og til højre er den "sande værdi" (trykket som måles i virkeligheden).

Målinger kan foretages enten manuelt – eller automatisk.

#### **Manuel måling:**

Når **Swema 3000**md/mdH+ er i målefunktionen kan man bruge op/ned

pilene til, at vælge et trykopsætningspunkt, som man ønsker, at ventilatoren skal modtage. Når man trykker på op/ned pilene kan man forøge/formindske opsætningsværdien i steps, i forhold til, hvad som er opsat i "Tryk step" i MENU1. Lækagetesteren vil automatisk stabilisere sig på det ønskede opsætningspunkt og lækageflowet kan aflæses.

#### **Automatisk måling:**

Den automatiske måling består af 3 faser.

Først skal over/undertryk i rummet for tæthedstest måles. Dette gøres ved, at indsætte en forsegling i åbningen af "blændepladen" – trykket som vises direkte under lækageflowet er over/undertrykket. Tryk på **"ENTER"** tasten og **Swema 3000**md/mdH+ vil regulere sig selv og gemme de målte værdier for forskellige tryk, gående op eller ned til 0 Pa. Disse steps (i Pa) opsættes i MENU1 under "Pressure Step".

Så snart målingerne er fuldført skal over/undertrykket måles igen på nøjagtig samme måde, som første gang. Når målingen er udført, vil du blive spurgt om du ønsker, at gemme målingen, tryk på **"Save"** og målingerne gemmes.

![](_page_20_Picture_23.jpeg)

Målefunktion for lækagetest for bygninger. Kontroller, at begge diffenrenstryk proberne er nulstillet. Brug op/ned pilene til manuel måling. Tryk på **"ENTER"** for, at påbegynde en automatisk måling og derved måle over/undertrykket.

![](_page_20_Picture_272.jpeg)

Gemt måleprotokol for lækagetest, for et rum i en bygning.

# <span id="page-21-0"></span>**Tæthedsprøve for en kanal**

For korrekt automatisk kontrol af lækagetesteren behøves en **Swema 3000**md/mdH+ samt enten SWA 07/SWA 10.

Den indbyggede tryksensor i **Swema 3000**md/mdH+ bruges til måling af over/undertryk i et rum. Forbind trykslangen på den positive tryk konnektor (markeret med +).

Den eksternt tilkoblet trykgiver (SWA 07/SWA 10) bruges til måling af lækage flowet. Tilslut trykslangen på den negative tryk konnektor (markeret med -).

Tilslut kablet fra lækagetesteren til RS232 stikket på **Swema 3000**md/mdH+. Vælg måleprogrammet "DUCT" (kanalmåling) i menu 1.

#### **K-faktor:**

Sæt K-faktoren, som markeret på åbningsfladen på lækagetesteren.

#### **Areal:**

Opsæt det overfladeareal, der er på kanalen og, som du ønsker, at teste. Det opsatte areal bruges til beregning af l/sm<sup>2</sup> og m<sup>3</sup>/hm<sup>2</sup>, hvis denne enhed vælges.

#### **Tæthedsklasse:**

Her opsættes tæthedsklassen, som man ønsker, at teste kanalen op imod. Man kan vælge imellem klasse A, B, C eller D. I den gemte protokol bliver valget af klasse brugt til beregning og visning af grænsen for lækagetesten. Grænsen afhænger af, hvilken klasse, der er valgt og ved, hvilket tryk man tester.

#### **Enhed:**

Man kan vælge 4 forskellige enheder: I/s, m<sup>3</sup>/h, I/sm<sup>2</sup> eller m<sup>3</sup>/hm<sup>2</sup>. l/sm2 eller m3/hm2 er forholdet til overfladearealet på det testede objekt.

#### **I-faktor:**

**Swema 3000**md/mdH+ bruger en PID-regulator til kontrol af ventilatoren. Her kan en ny I-faktor indsættes, hvis dette ønskes.

![](_page_21_Figure_18.jpeg)

Koblingsskema for indkobling af tæthedsprøver.

![](_page_21_Picture_182.jpeg)

Sær funktionen til "Kanal" i Menu1.

Sæt "Forward K-factor" (→) og "Reverse K-factor" (←) i henhold til markeringen på tæthedsprøveren. Det areal, som opsættes her, vil bruges til beregning af enhederne: l/sm2 og m3/hm2

#### <span id="page-22-0"></span>**Foretag en måling**

Ved måling skal **Swema 3000**md/mdH+ sættes til måling med ekstern trykprobe. "INT" vises in feltet nederst til venstre på displayet (det er også muligt, at måle med den interne tryksensor, men så skal trykslangerne udskiftes).

Før man påbegynder sin måling skal begge differenstrykprober nulstilles. Tryk på **"INT"** for, at få adgang til den indbyggede trykprobe i **Swema 3000**md/mdH+, tryk **"ZERO"**. Tryk på **"EXT"** for, at returnere til den eksterne probe og nulstil denne. I målefunktionen vil displayet vise 4 måleparametre. De største tal øverst i displayet er lækageflowet (I/s, m<sup>3</sup>/h, I/sm<sup>2</sup> eller m<sup>3</sup>/hm<sup>2</sup>). Nedenunder lækageflowet vises trykfaldet, som bruges til beregning af lækageflowet. De to trykværdier, som er vist med småt skrift nederst er: til venstre "opsætningspunktet" (det tryk man ønsker, at aktivere) og til højre er den "sande værdi" (trykket som måles i virkeligheden).

Brug op/ned pilene til, at ændre opsætningspunktet til det tryk du ønsker, at måle ved. Vent indtil **Swema 3000**md/mdH+ har stabiliseret den sande værdi, ved det ønskede tryk. Foretag en måling ved tryk på **"ENTER"** tasten.

> I den gemte protokol vil ens valg af klasse blive brugt til beregning og visning af grænsen for lækagetesten. Grænsen afhænger af, hvilken klasse, der er valgt og ved, hvilket tryk man tester.

![](_page_22_Picture_8.jpeg)

Målefunktion for lækagetest for kanaler. Kontroller, at begge diffenrenstryk proberne er nulstillet. Brug op/ned pilene til manuel måling. Tryk på **"ENTER"** for, at påbegynde målingen.

![](_page_22_Picture_227.jpeg)

# <span id="page-22-1"></span>**Kontrolenhed for lækagetester**

Hvis forsyningskablet er frakoblet og der ikke har været trykket påStandby (Off reset) tasten, vil kontrolenheden huske sidst anvendte funktion.

Når forsyningskablet genindkobles vil kontrolenheden starte igen – enten manuelt eller automatisk.

![](_page_22_Picture_14.jpeg)

#### **Manuel kontrol:**

Tryk på denne tast, hvis du ønsker, at kontrollere testeren manuelt med potentiometret.

# <span id="page-23-0"></span>**Måling med SwemaTwin – Balancering af ventilationsanlæg**

Forbind hver af de to modems til hver deres **Swema 3000**. Start altid med, at tænde masterenheden og vælg en funktion, som viser flow: DPF, AF eller APF. For at få sammenligningerne i procent, skal man have samme enhed for begge instrumenter fx l/s. Hvis man har 4000mAh modems, skal man starte dem manuelt.

**Ændre i MENU2, som følger:** Masterenheden (det instrument, som du selv har med) **"SwemaTwin"** sættes til **ON**. **"Communication (kommunikation)"** sættes til **RS232**. **"Baud Rate"** sættes til **4800**.

Referenceenheden (Instrumentet, som man anbringer ved referenceventilen) **"Swema Twin"** sættes til **Off**. **"Communication"** sættes til **RS232**. **"Baud Rate"** sættes til **4800**.

Ved måling viser masterenheden flowet både for master og referenceenheden. Den viser også følgende forhold: Master i % af referenceinstrumentet: (Master/reference) x 100 %. Forholdet er meget praktisk, når du laver ventilationsanlægsjusteringer i henhold til proportionalmetoden.

### **Balancering af et ventilationssystem i henhold til proportional-metoden:**

Først skal man bestemme, hvor man vil placere sit referenceinstrument. Flowet i henhold til tegningen på dette sted, er det nominelle reference flow. De andre punkter er justeret med master instrumentet. Man kalder disse luftgennemstrømningsværdier fra tegningen, for nominelle master strømme.

Beregn for hvert Master målepunkt følgende:

(nominel master flow / nominel reference flow x% 100).

Dette er de relationer, som man skal opnå, når man har balanceret to

diffusorer/indsugning/udsugning

Mål med referenceinstrumentet på reference ventilen og masterinstrumentet på den ind/udgang, man ønsker, at justere på. Forholdet er vigtigt, og ikke det faktiske flow.

Det dimensionerede flow, på hver enkelt enkelte ventil, vil først opnås efter at man har balanceret hele anlægget. Herefter justeres hovedluftmængden for anlægget, hvorefter man kan kontrollere de ønskede luftmangder på hver enkelt ventil m.v.

Hvis der ikke er etableret forbindelse imellem master – og referenceenhed vil instrumentet vise "---".

*Opladning af modem:* Tilslut først opladeren til stikkontakten. Derefter til batterierne.

Batteripakkerne, som er leveret med Swema forsyner **Swema 3000** med power. En opladning er god for 5-10 timers brug med 1800mAh batteriet og 10-20 timers brug med 4000mAh batteri. For 1800mAh batteripakken gælder følgende: Hvis opladeren lyser konstant, er opladningen foregår i gang. Hvis opladeren blinker – er batteriet kun i vedligeholdelsesopladning. Hvis dette (at den blinker) sker for tidligt (efter 0,5 timer), skal man starte opladningen forfra.

**Swema 3000** har tre menuer for input opsætninger og parametre.

# <span id="page-24-0"></span>**Beskrivelse af Menu 1**

**Atmosfærisk tryk bruges,** når **Swema 3000**/md/mdH+ udfører beregninger for lufthastighed og luftflow.

**Swema 3000** er tilgængelig i tre forskellige modeller, Swema 3000 uden barometer. **Swema 3000**/md/mdH+ med et indbygget barometer og differenstrykprobe.

I **Swema 3000** kan det atmosfæriske tryk indstilles manuelt ved, at flytte markøren til **"Atmos.P"** med Op/ned pilene. Tryk på **"ENTER"** eller **"SET"** og fastsæt det konkrete atmosfæriske tryk med Op/ned pilene og herefter ændre talposition med

venstre/højre pil. Bekræft dit valg med **"ENTER"** eller **"EXIT"**.

**Swema 3000**md/mdH+ kompenserer automatisk for luftmassefylden (atmosfærisk tryk og temperatur). For at afbryde den automatiske kompensering af det barometriske tryk og derved sætte det manuelt, skal **"Atmos.p"** sættes til **"M" (Manuel)** i stedet for **"A" (automatisk)"**.

**Temperaturen bruges** når **Swema 3000** udfører beregninger for lufthastighed og luftflow. Med **Swema 3000**md/mdH+ er der mulighed for indsættelse at termoelementføler i toppen af instrumentet, til kompensation af temperaturen. **Swema 3000** er uden denne tilslutning.

Alle **Swema 3000** er temperaturkompenserede, når de tilsluttes en probe med indbygget temperatursensor. Dette kan være f.eks. en varmetråd, trækprober, relativ luftfugtighedsprober.

Tilslut proben til instrumentet, inden dette tændes, for aktiv tempeartur kompensering.

Menu APF Mode Time Constant  $2s$ Ø H x W 400x 600mm Area  $m^3/h$ Unit Atmos.P A 1008.4hPa  $20.0^\circ C$ Temp. Note Book File  $0/(0)$ EXIT MENU2 **SET** 

Fremhæv det parameter, som ønskes ændret og tryk **"ENTER"** eller **"SET"**.

![](_page_24_Picture_14.jpeg)

I **Swema 3000** kan temperaturen indstilles manuelt, hvis man har forbundet en diffenrenstryk probe. Flyt markøren til "Temp" med op/ned pilene. Tryk på **"ENTER"**eller **"SET"** og vælg temperatur med piletasterne og ændre position med venstre/højre pilene. Godkend valget med **"ENTER"** eller **"EXIT"**.

# <span id="page-24-1"></span>**Beskrivelse af Menu 2**

![](_page_24_Picture_387.jpeg)

![](_page_24_Picture_18.jpeg)

henuen med piletasterne. Tryk på **"ENTER", "Højre"** piletast for valg af enhed.

![](_page_25_Picture_201.jpeg)

<span id="page-25-0"></span>![](_page_25_Picture_202.jpeg)

# <span id="page-25-1"></span>**Swema Terminal 2**

Swema Terminal er et gratis program (Ingen fri support), s om kan downloades på [www.elma.dk](http://www.elma.dk/) eller [www.swema.com.](http://www.swema.com/)

Swema Terminal duer både RS232 og USB kommunikation, baud rate er 9600bit/s. USB-proten på instrumentet bruges til dataoverførsel, opdatering af software og til den eksterne strømforsyning.

![](_page_25_Figure_5.jpeg)

SwemaTerminal læser data fra Swema instrumenter igennem valgte COM port. Med SwemaTerminal er det nemt, at kopiere og indsætte data i Word, Excel eller andre programmer.

elma *Cinstruments* 

I opsætningen for SwemaTerminal skal baud raten sættes 9600 bits/s.

Vælg det valgte COM port nummer. Klik på **"Connected"** for, at åbne porten. Tryk på **"Print"** tasten på **Swema 3000**, når du står i "Note Book" eller "Fil" menuen. Data vil blive aflæst og tilføjet i bunden af tekstvinduet til venstre. Denne tekst kan gemmes og kopieres. Det er også muligt, at åbne tidligere gemt data. Data kan ændres i dette vindue.

# <span id="page-26-0"></span>**SwemaUSB**

SwemaUSB er et PC program, som kan bruges til dataoverførsel og opdatering af firmware i **Swema 3000** (Kontakt Elma Instruments for mulig firmware opdateringer). SwemaUSB og driver for USB kommunikation, bliver leveret sammen med **Swema 3000** på den medfølgende CD. Følg instruktionerne på CD´en for, hvordan man skal installere programmet og USB driveren. Sæt **Swema 3000** til USB kommunikation i Menu 2 og forbind USB kablet til computeren. Start SwemaUSB og tænd instrumentet, man behøver ikke,a t vælge COM port.

De gemte målinger kan nu overføres til PC, som beskrevet i "Note Book", "Log Book" afsnittet.

Hvis man trykker og holder på **"ENTER"** tasten på sin PC, eller **"ENTER"** tasten på sin **Swema 3000**, når man tænder sit instrument, udskrives en kalibreringsprotokol for den pågældende tilsluttede probe - til computeren.

Hvis man trykker **"Space"** på PC tastaturet, vil den viste værdi blive printet ud.

Hvis man trykker på **"v"** på PC tastaturet, eller holder venstre piletast nede på **Swema 3000**, når man tænder sit instrument, udskrives en kalibreringsprotokol for den pågældende mulige tilsluttede barometer - til computeren.

# <span id="page-26-1"></span>**Tidskonstant**

Alle **Swema 3000** måler altid kontinuerligt med en samplingsrate på 40Hz.

#### **Differenstryk prober og alle andre prober, ved måling i "LOG" og "LOGP":**

Den viste værdi er et gennemsnit beregnet ud fra alle målte værdier, under tidskonstanten. Den aktuelle tidskonstant er 4 sekunder ved logning med "LOG" eller "LOGP"

Ved måling med differenstryk prober på tryk mindre end 0,4Pa og, hvor tidskonstanten er sat til 0,25 sekunder, vil den virkelige tidskonstant være 4 sekunder.

Under 0,4Pa og med tidskonstant mellem 0,5 & 8 sekunder, vil den aktuelle tidskonstant være 8 sekunder.

#### **Alle prober:**

Den målte værdi filtreres inden den vises. Efter en periode, som svarer til tidskonstanten, vil 90% af en slutværdi vises på displayet. Efter 1,5 x tidskonstant, vil 99% af slutværdien blive vist på displayet. Efter 1,8 x tidskonstant 99,9% af slutværdien blive vist på displayet.

#### **Generelt:**

Den viste værdi opdateres hvert 5. Sekund, på nær, når tidskonstanten er 0,25 eller 0,1 sekund. Her blive værdien opdateret ved disse tider.

For SWA 03 proben er tidskonstanten altid 0,1 sekund.

De viste værdier er også værdier, som bruges til beregning af gennemsnit, max., min., og standard afvigelse i AP, APF, DPF. LOG og LOGP funktion. I CO funktionen bruges 0,1 sekunds gennemsnit til, at vise disse værdier.

# <span id="page-26-2"></span>**Viste værdier og gemte målinger**

### <span id="page-26-3"></span>*Store og små tal:*

I målefunktionen kan både store og små tal anvendes. Normalvis bruges store tal, men nogle gange ændrer displayet sig og viser små tal. De små tal bliver vist, når tidskonstanten er sat til 0,1 sekund eller, hvis den viste værdi med store tal ikke passer, f.eks. en positiv værdi med mere end 5 tal, eller en negativ værdi med mere end 4 tal.

### <span id="page-27-0"></span>*Antal af decimaler*

Antallet af decimaler vist på displayet, afhænger af, hvordan man har opsat det i "MENU" – indtil 5. Tal, herefter forsvinder en decimal fordi displayet kun kan vise 4 store tal. Når man gemmer en værdi er viste og gemte værdi den samme.

# <span id="page-27-1"></span>*Gem i APF og DPF funktion*

Hvis man anvender en **Swema 3000**md/mdH+, altså med indbygget barometer, og isat temperaturføler, er de viste gennemsnits, max. og min. værdier beregnet ud fra det barometriske tryk og temperaturværdien, ved de forskellige målepunkter. Når man gemmer målingen, vil en gennemsnitsværdi for barometertrykket og temperaturen blive gemt. Gennemsnitsværdierne vil nu blive brugt til beregning af gemte værdier i Note Book.

# <span id="page-27-2"></span>**Tekniske data**

Usikkerheden i en måling for hver probe vises herunder samt usikkerheden for proben sammen med en kalibreret **Swema 3000**. Usikkerheden er vist med dækning af sandsynligheden på 95%. Inkluderet i usikkerheden for hver probe er usikkerheden for **Swema 3000**, udskiftelighed, kalibrering, temperatur, hysterese og gentagelse.

Man skal, som bruger rette de målte værdier med rettelsen på probens kalibreringsprotokol for, at kunne opretholde fastsatte nøjagtighed.

#### <span id="page-27-3"></span>*Swema 3000*

![](_page_27_Picture_282.jpeg)

Målemiljø: Tør og fugtig luft

Svar tid for hastighedssensor: 0,2 sek.<br>Måleområde for temperatur: +10...+40°C Måleområde for temperatur: Nøjagtighed (°C):  $\pm 0.3$ °C ved 20°C

<span id="page-27-4"></span>Nøjagtighed (m/s) v/23°C:  $\pm 0.3$ m/s ved 0,05...1,00m/s ±3% aflæst værdi ved 1,00…3,00m/s ved 10...34°C:  $\pm 0.04$ m/s ved 0,05.. 1,0m/s  $±4\%$  aflæst værdi ved 1,00...3,00m/s ±0,5°C ved 10…+40°C Probe kalibrering: Anbefalet hver 6. måned.

# <span id="page-28-0"></span>*Lufthastighedsprobe SWA32*

Ø8mm ved toppen, Ø10mm på første stykke af teleskopet (håndtaget).

<span id="page-28-3"></span><span id="page-28-2"></span><span id="page-28-1"></span>![](_page_28_Picture_273.jpeg)

#### <span id="page-29-0"></span>**Batteri for SwemaFlow126**

I SwemaFlow 126 sidder der et genopladeligt NiMH batteri. Et fuldt opladet batteri virker normalvis en hel arbejdsdag. Ved højt luft flow kan levetiden være kortere.

#### **Indikering for, at batteriet skal genoplades:**

Brug opladeren, som leveres sammen med SwemaFlow 126. Forbind adapteren til en stikkontakt og herefter til SwemaFlow126. En rød diode på SwemaFLow 126 lyser ved opladning. Den røde diode blinker, hvis batteriet enten er for varmt, eller for koldt. Afmonter og vent til, at temperaturen er mellem 10 og 45°C. Når batteriet er fuldt opladet, slukker den røde diode. (blinker på ældre versioner).

Det tager 1 time, at oplade batteriet.

Swema anbefaler, at man venter en halv timer efter opladning, inden man begynder, at foretage sine målinger, for herved, at lade SwemaFLow 126 køle ned.

Batteriet er beskyttet imod overbelastning og, når først batteriet er opladet vil det forblive sådan, indtil forsyningen er fjernet fra batteriet.

![](_page_29_Figure_10.jpeg)

#### <span id="page-29-1"></span>*SwemaFlow 4001*

Temperaturområde: 0…50°C. Barometer: 600…1200 hPa Hukommelse: 9999 målinger Måleprincip: Varmetråd<br>Probe kalibrering: Carl Market Anbefalet h Batteriopladningstid: max. 4 timer Mål, tragt: 650 x 650 mm

Flow måleområde: 3-1500 l/s (10,8 – 5400m3/h) under 3 l/s vil instrumentet vise 0 i displayet. Nøjagtighed:  $\pm 4\%$  af aflæst værdi, min.  $\pm 1$ /s Nøjagtighed:  $\pm 0.3\%$  ved 20°C,  $\pm 0.5\degree$ C fra -10... $\pm 50\degree$ C Målemiljø: Tør og fugtig luft, ikke aggressiv gasser. Anbefalet hver 6. måned. Vægt, inkl. 650x650mm tragt: 4 kg. (4,3kg inkl. **Swema 3000**)

# <span id="page-30-0"></span>*SWA 12-13 & 16 + kabel og Hygroclip*

![](_page_30_Picture_95.jpeg)

![](_page_31_Picture_0.jpeg)

Elma Instruments A/S Ryttermarken 2 DK-3520 Farum Tel +45 7022 1000 Fax +45 7022 1001 www.elma.dk info@elma.dk

Elma Instruments AS Garver Ytteborgsvei 83 N-0977 Oslo Tel +47 67 06 24 40 Fax +47 67 06 05 55 www.elmanet.no firma@elmanet.no

Elma Instruments AB Pepparvägen 27 S-123 56 Farsta Tel 08-447 57 70 Fax 08-447 57 79 www.elma-instruments.se info@elma-instruments.se